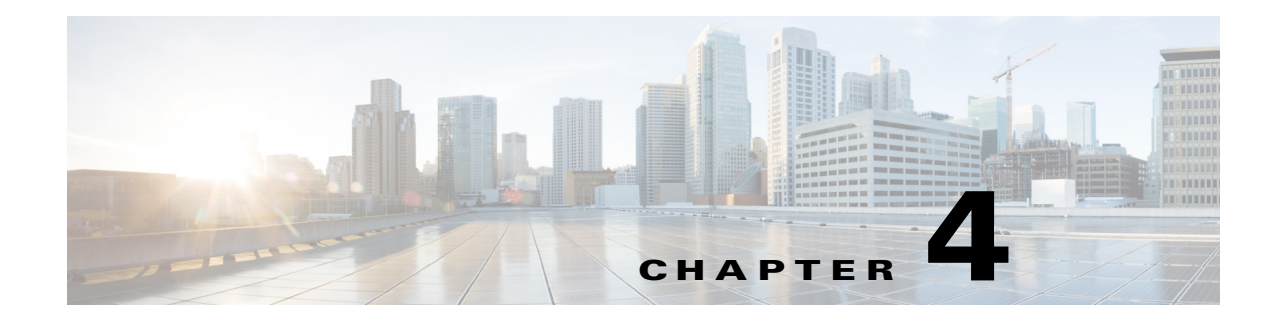

# **D Commands**

This chapter describes the Cisco Nexus 1000V commands that begin with the letter, D.

### **deadtime**

To configure the duration of time for which a non-reachable RADIUS or TACACS+ server is skipped, use the **deadtime** command. To revert to the default, use the **no** form of this command.

**deadtime** *minutes*

**no deadtime** *minutes*

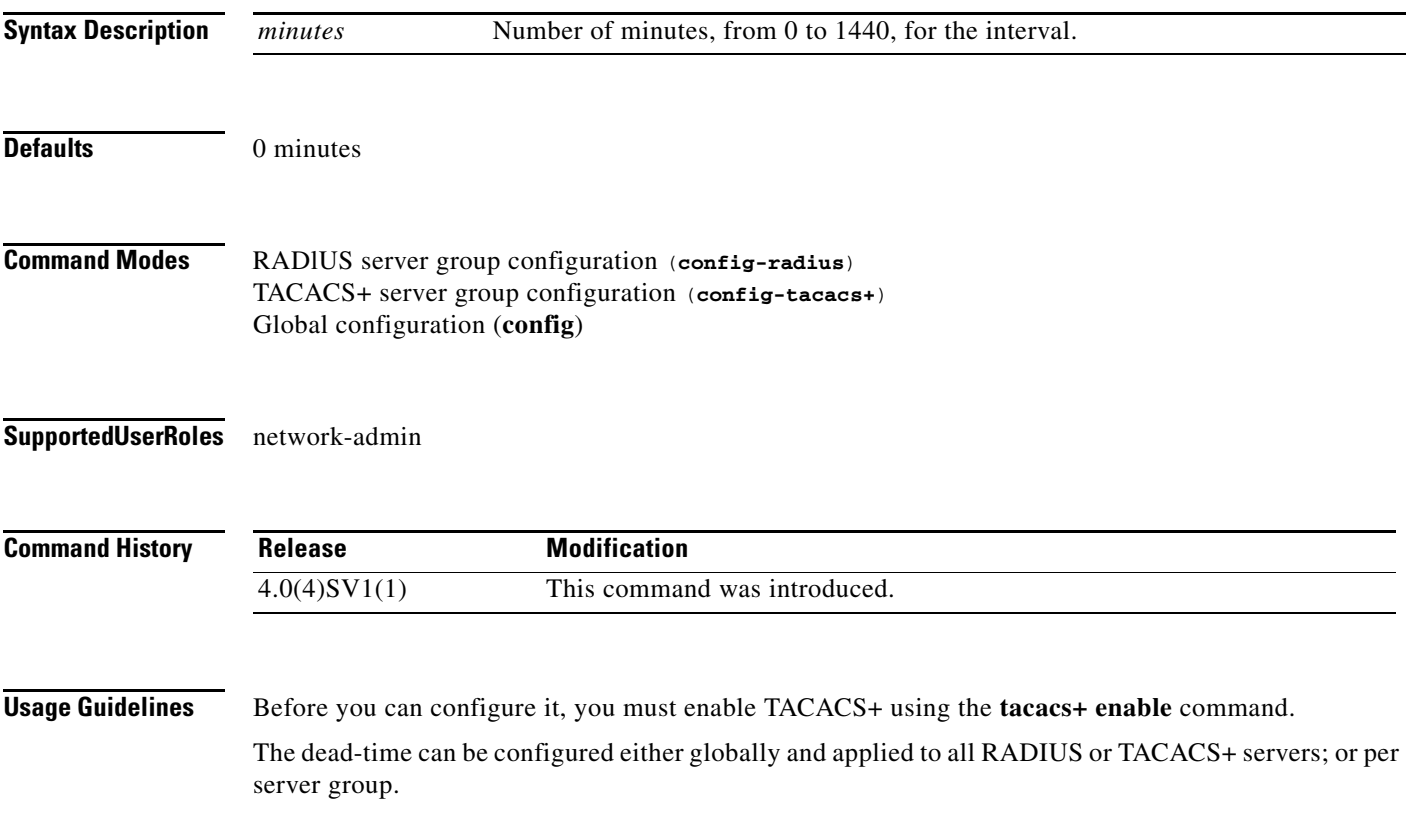

If the dead-time interval for a RADIUS or TACACS+ server group is greater than zero (0), that value takes precedence over the global dead-time value.

Setting the dead-time interval to 0 disables the timer.

When the dead-time interval is 0 minutes, RADIUS and TACACS+ servers are not marked as dead even if they are not responding.

**Examples** This example shows how to set the dead-time interval to 2 minutes for a RADIUS server group:

```
n1000v# config t
n1000v(config)# aaa group server radius RadServer
n1000v(config-radius)# deadtime 2
```
This example shows how to set a global dead-time interval to 5 minutes for all TACACS+ servers and server groups:

```
n1000v# config t
n1000v(config)# tacacs-server deadtime 5
n1000v(config)#
```
This example shows how to set the dead-time interval to 5 minutes for a TACACS+ server group:

```
n1000v# config t
n1000v(config)# aaa group server tacacs+ TacServer
n1000v(config-tacacs+)# deadtime 5
```
This example shows how to revert to the dead-time interval default:

```
n1000v# config t
n1000v(config)# feature tacacs+
n1000v(config)# aaa group server tacacs+ TacServer
n1000v(config-tacacs+)# no deadtime 5
```
#### **Related Commands**

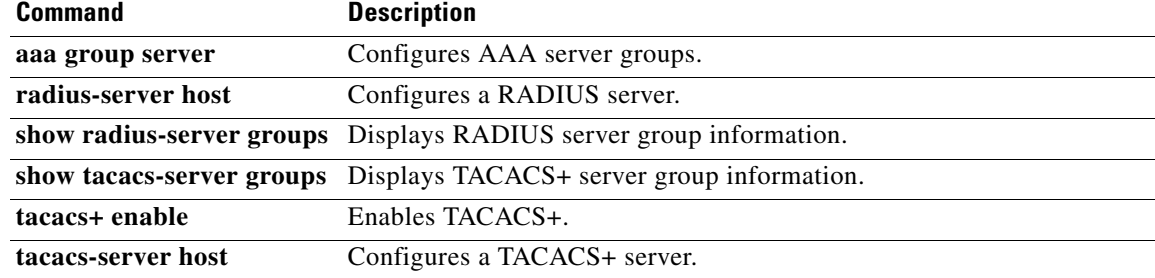

**OL-31309-01**

### **debug logfile**

To direct the output of the **debug** commands to a specified file, use the **debug logfile** command. To revert to the default, use the **no** form of this command.

**debug logfile** *filename* [**size** *bytes*]

**no debug logfile** *filename* [**size** *bytes*]

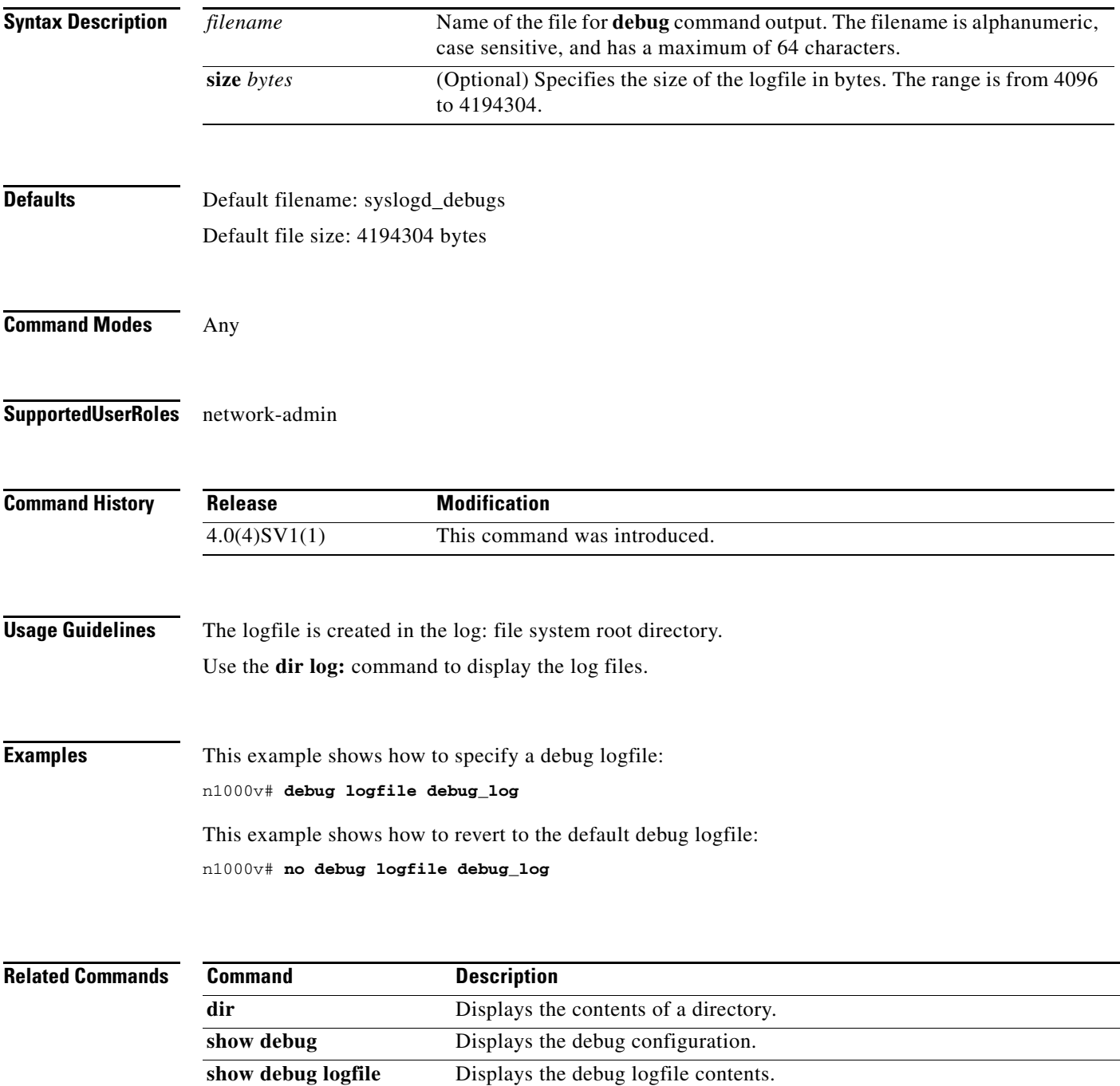

# **debug logging**

To enable **debug** command output logging, use the **debug logging** command. To disable debug logging, use the **no** form of this command.

**debug logging**

**no debug logging**

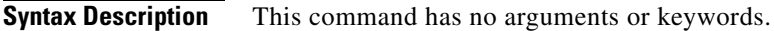

- **Defaults** Disabled
- **Command Modes** Any
- **Supported User Roles** network-admin

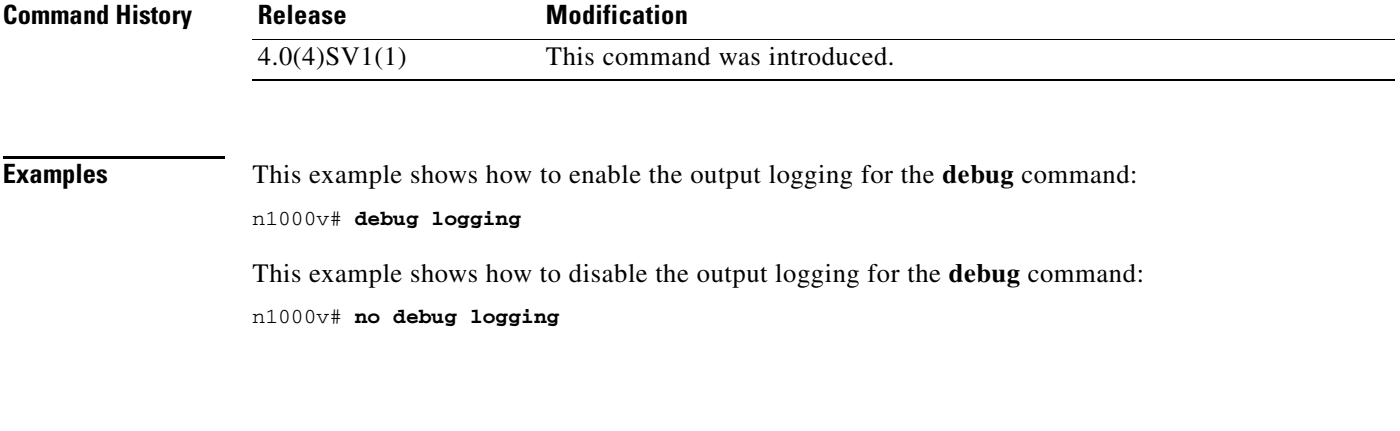

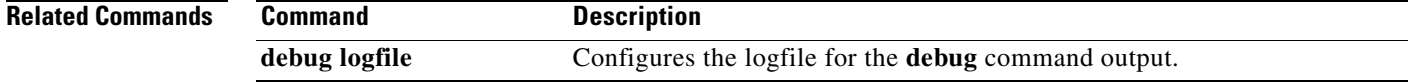

# **default ip arp inspection limit**

To remove a configured rate limit for dynamic ARP inspection, use the **default ip arp inspection limit** command. This resets the inspection limit to its defaults.

#### **default ip arp inspection limit** {**rate** [**burst interval**] | **none**}

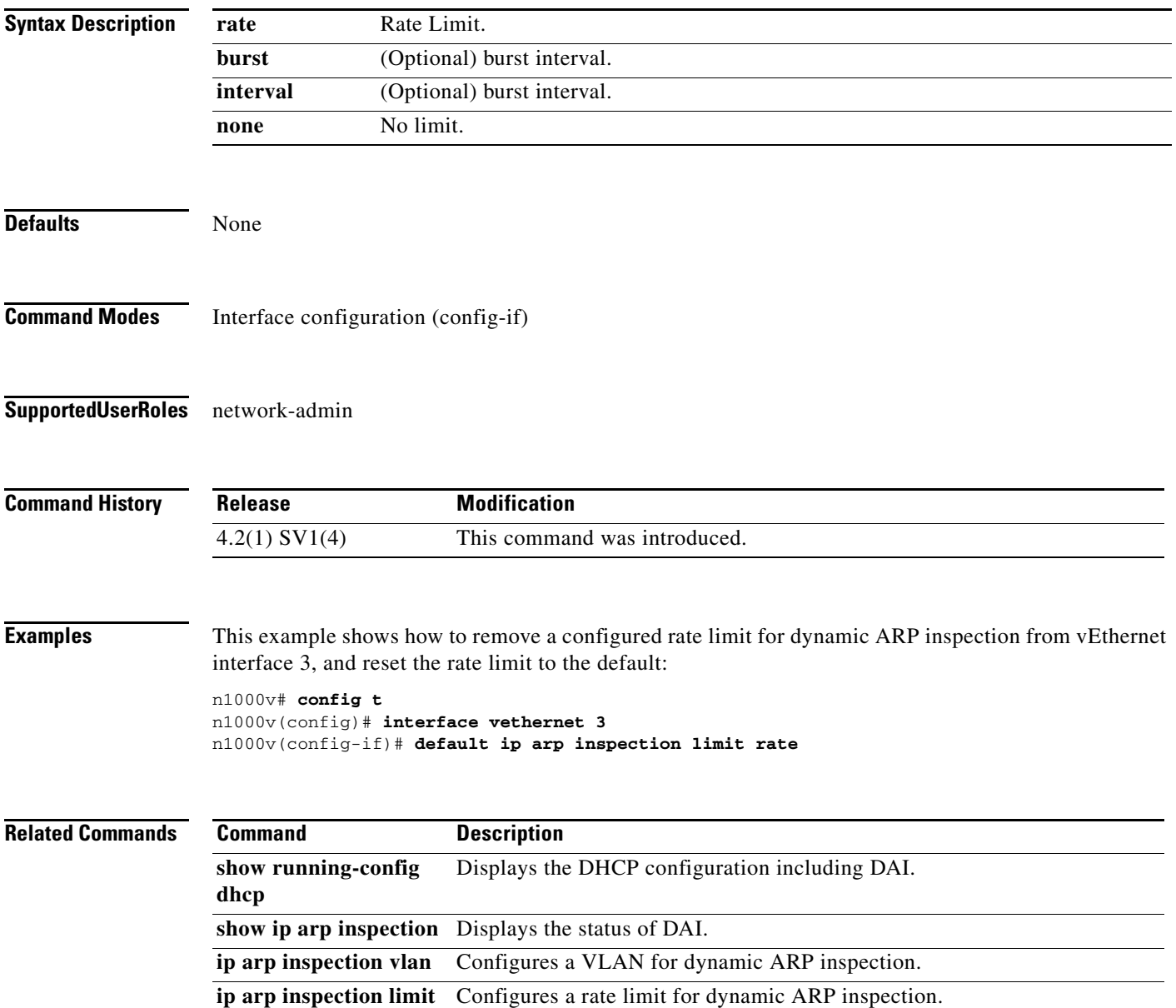

# **default ip arp inspection trust**

To remove a trusted vEthernet interface configuration for dynamic ARP inspection, use the **default ip arp inspection trust** command. This returns the interface to the default untrusted state.

#### **default ip arp inspection trust**

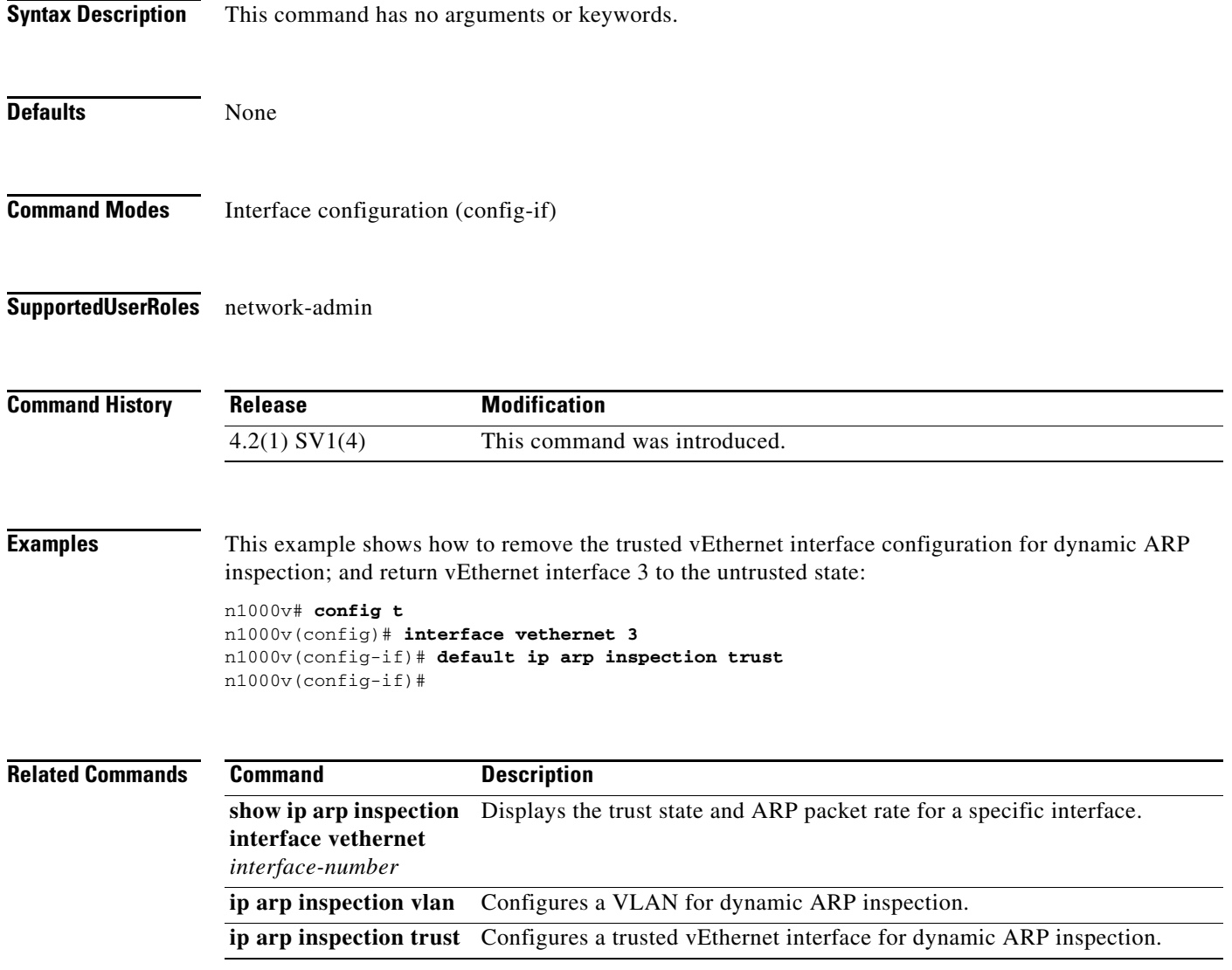

a ka

# **default segment distribution mac**

To configure default MAC distribution mode of the bridge-domain. Global Configuration will take effect only on BDs which have default configuration.

**default segment distribution mac**

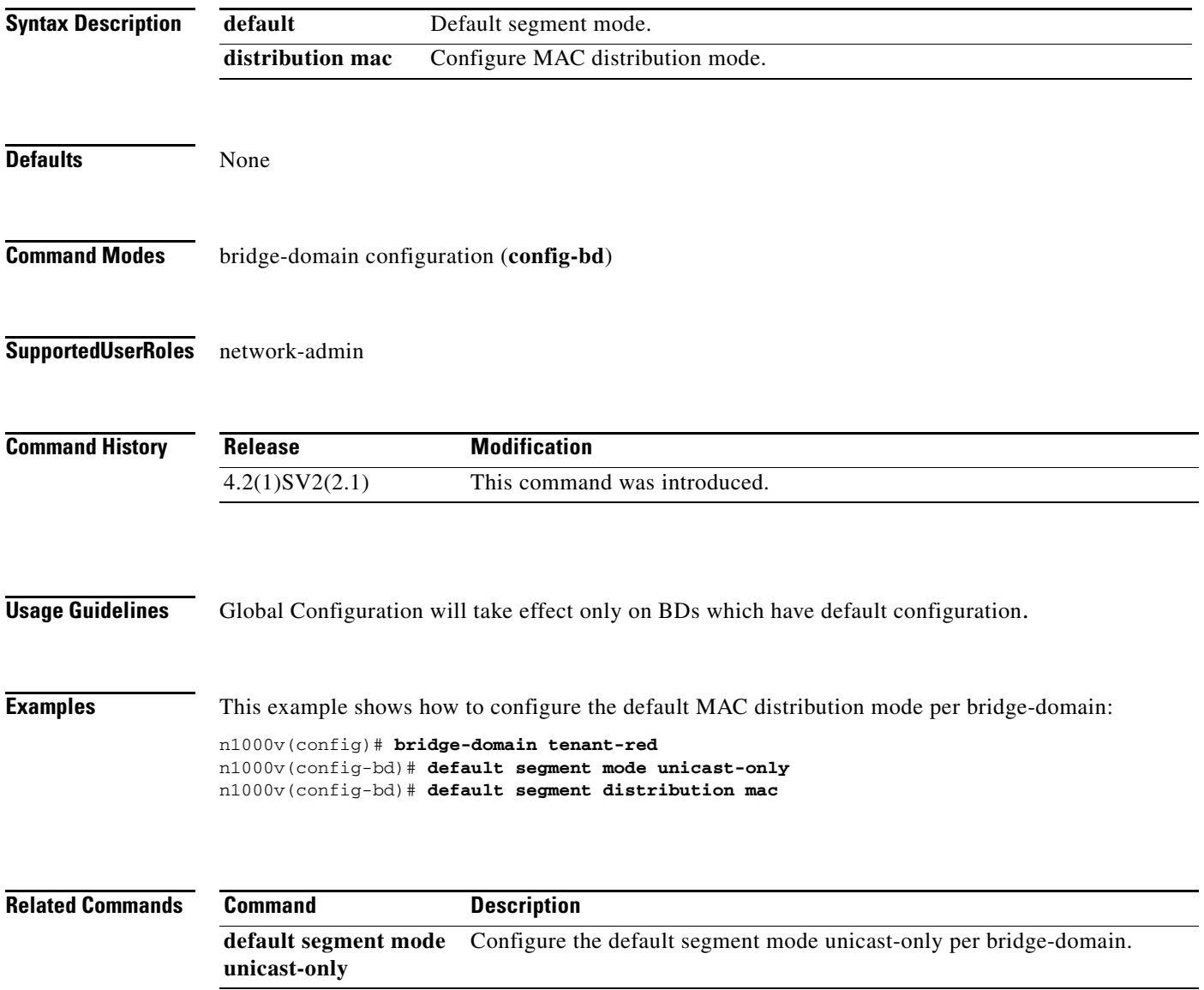

# **default segment mode unicast-only**

To configure default segment mode of the bridge-domain. Global Configuration will take effect only on BDs which have default configuration.

**default segment mode unicast-only**

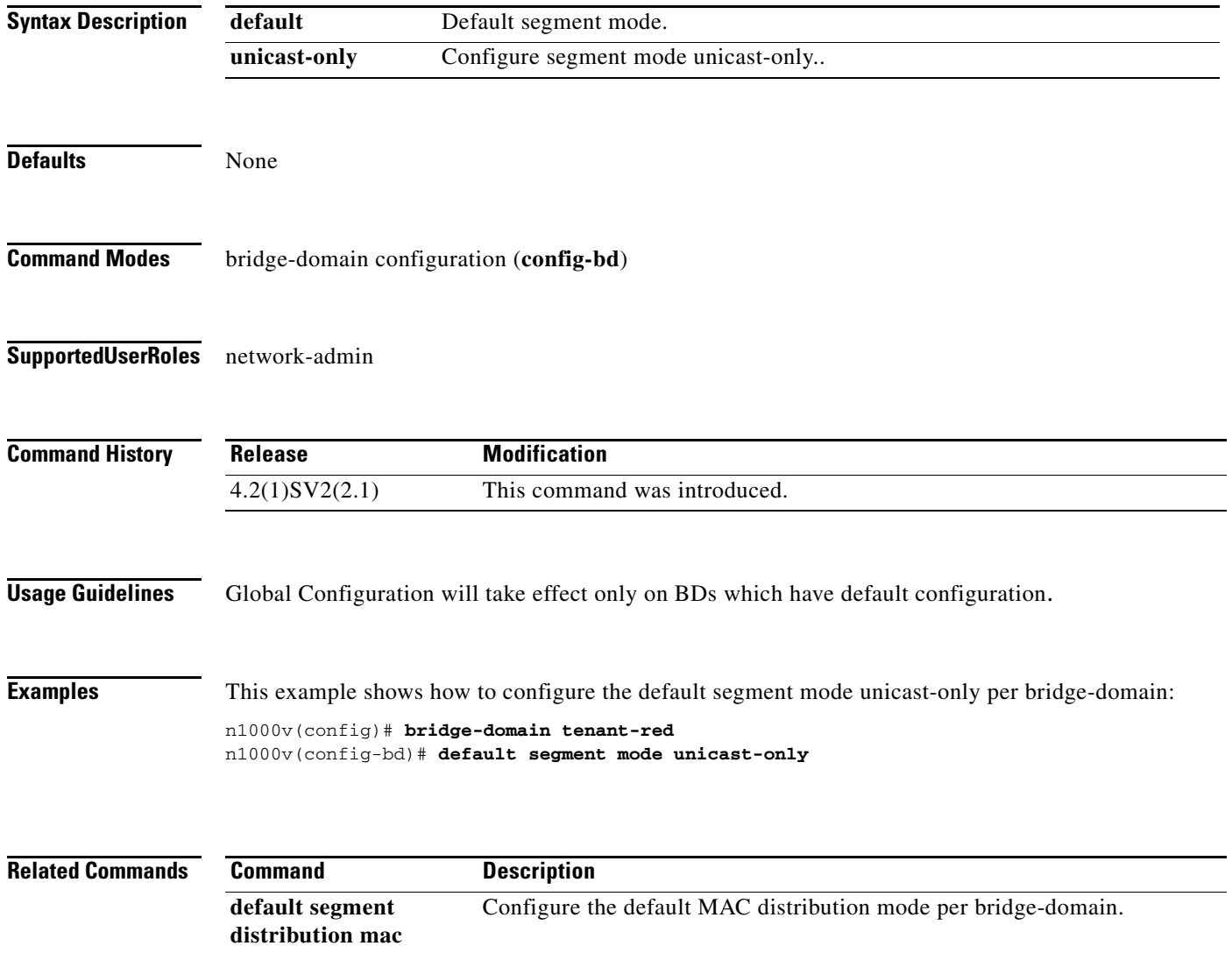

# **default switchport (port profile)**

To remove a particular switchport characteristic from a port profile, use the **default switchport** command.

**default switchport** {**mode** | **access vlan** | **trunk** {**native** | **allowed**} **vlan** | **private-vlan** {**host-association** | **mapping** [**trunk**]} | **port-security**}

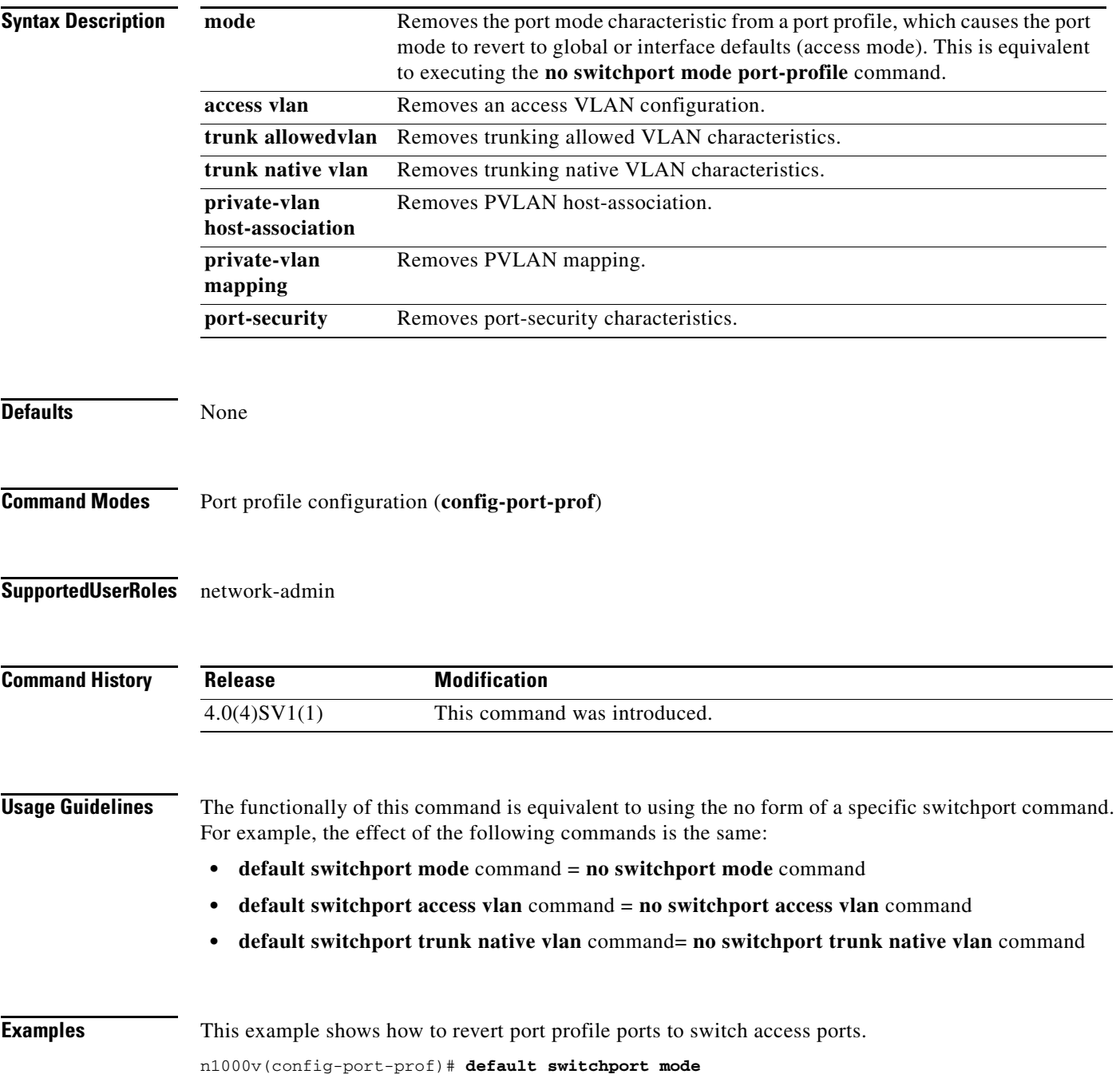

п

This example shows how to remove the trunking allowed VLAN characteristics of a port profile. n1000v(config-port-prof)# **default switchport trunk allowed vlan**

This example shows how to remove the private VLAN host association of a port profile. n1000v(config-port-prof)# **default switchport private-vlan host-association**

This example shows how to remove port security characteristics of a port profile. n1000v(config-port-prof)# **default switchport port-security**

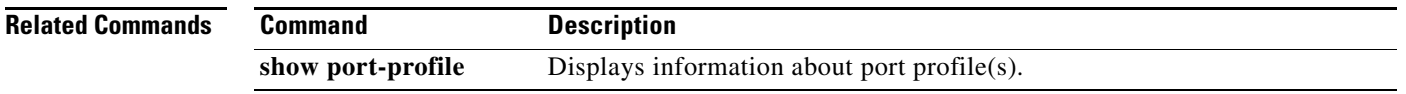

# **default shutdown (port profile)**

To remove a configured administrative state from a port profile, and return its member interfaces to the default state (shutdown), use the **default shutdown** command.

#### **default shutdown**

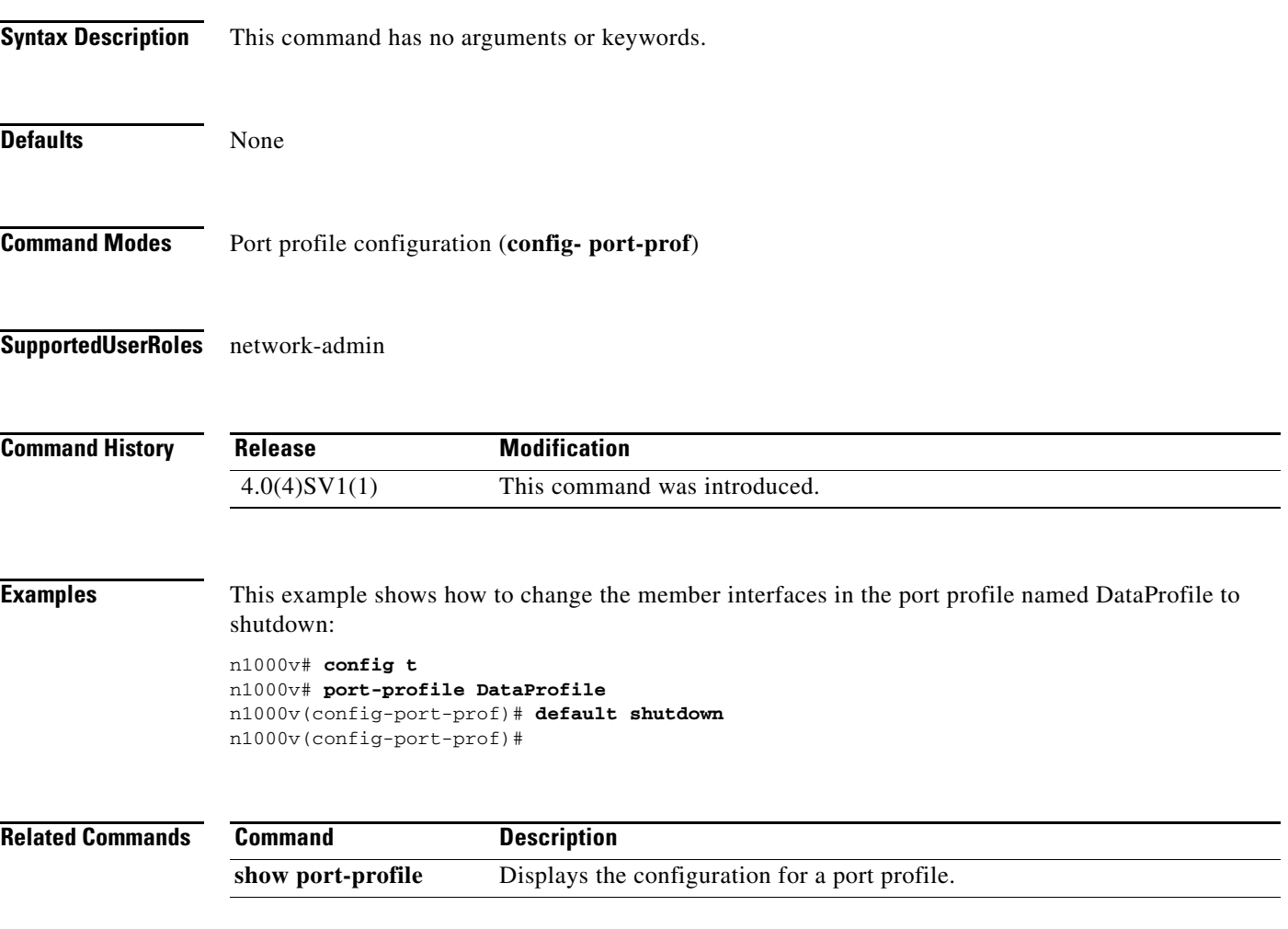

**The Second** 

# **default shutdown (interface)**

To remove a configured administrative state from an interface, use the **default shutdown** command.

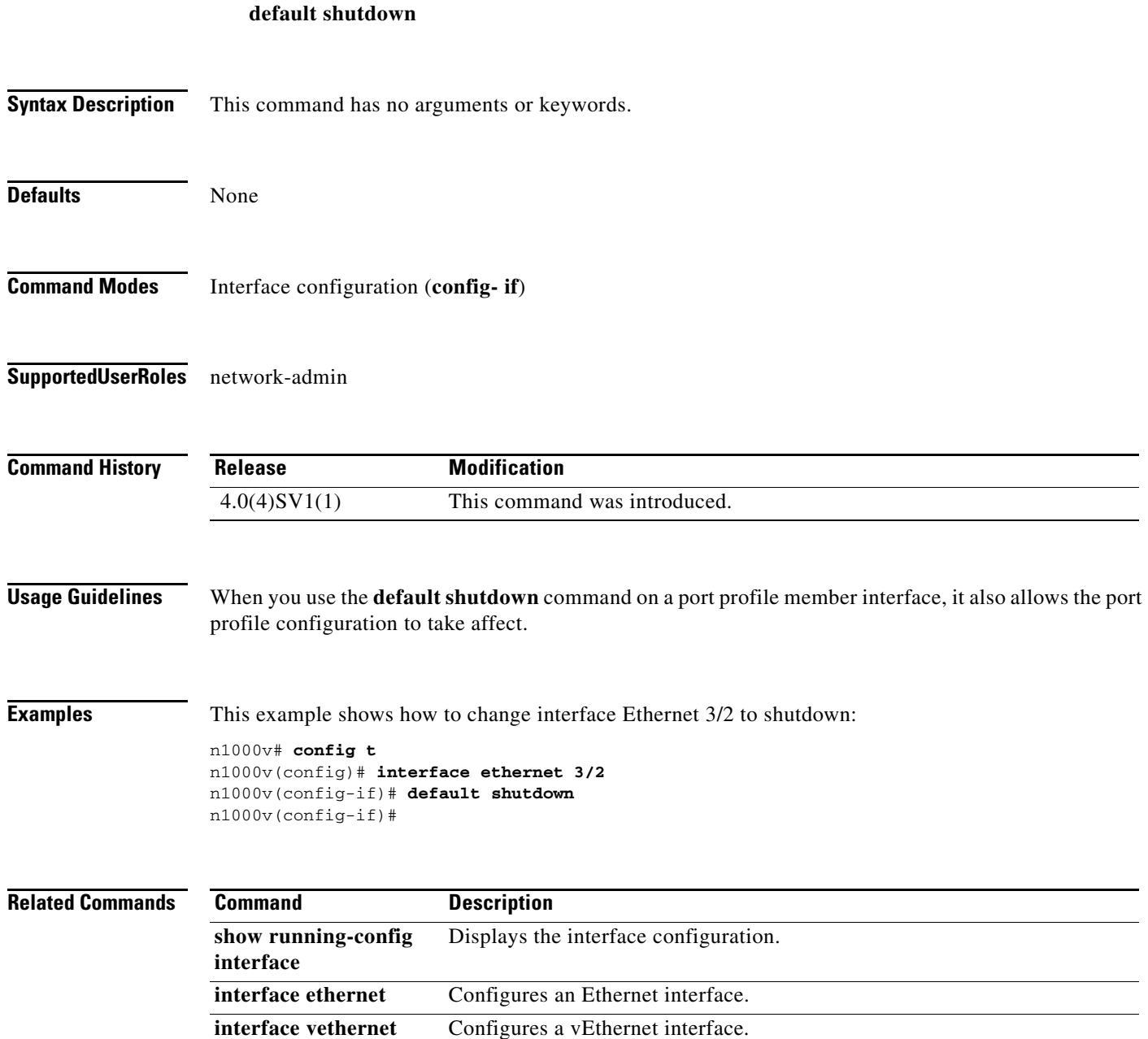

### **default switchport port-security (VEthernet)**

To remove any user configuration for the switchport port-security characteristic from a VEthernet interface, use the **default switchport port-security** command. This has the effect of setting the default (disabled) for port-security for that interface.

#### **default switchport port-security**

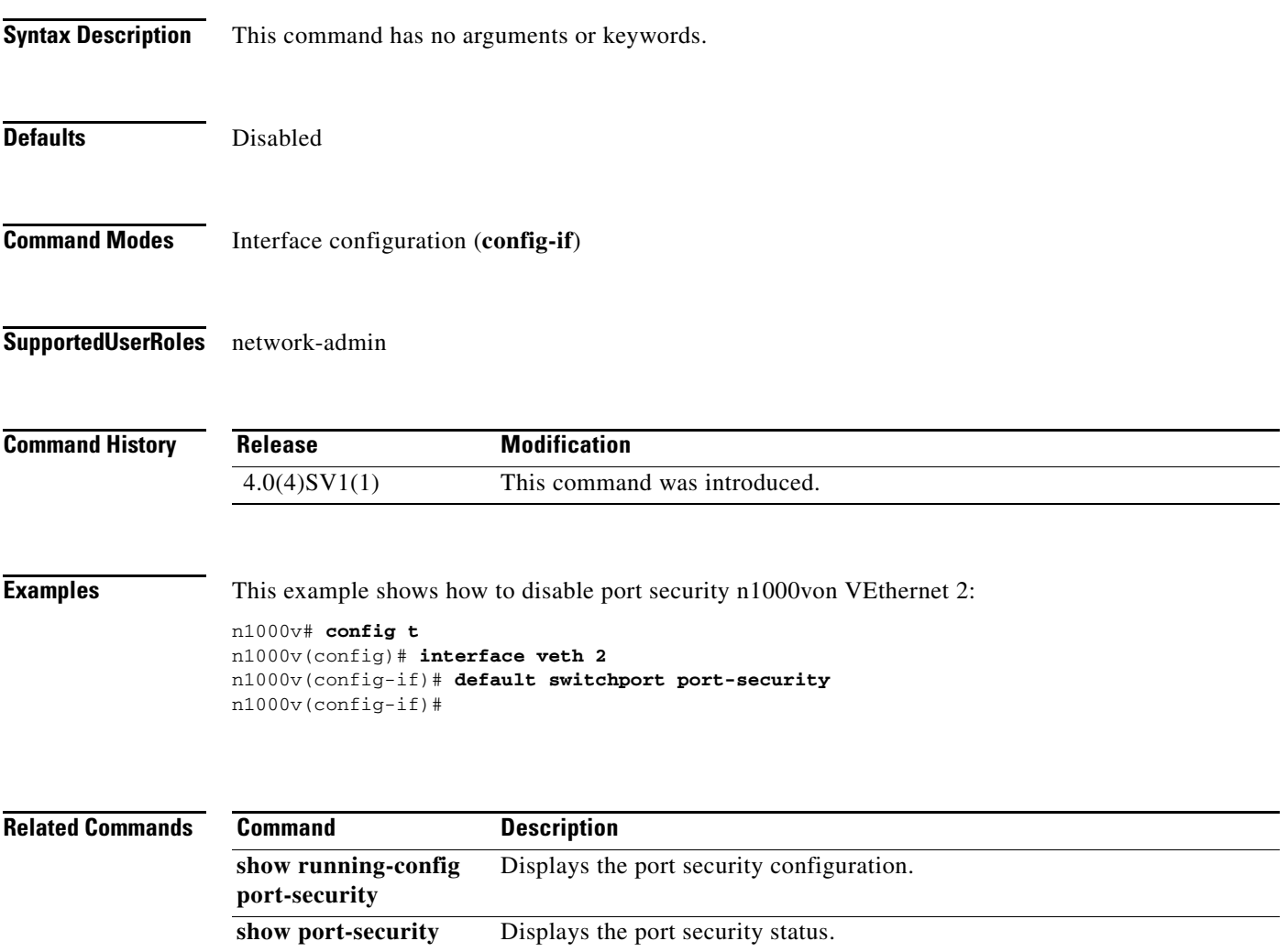

### **default (table map)**

To specify the default action for mapping input field values to output field values in a table map, use the **default** command.

**default** {*value* | **copy**}

**no default** {*value* | **copy**}

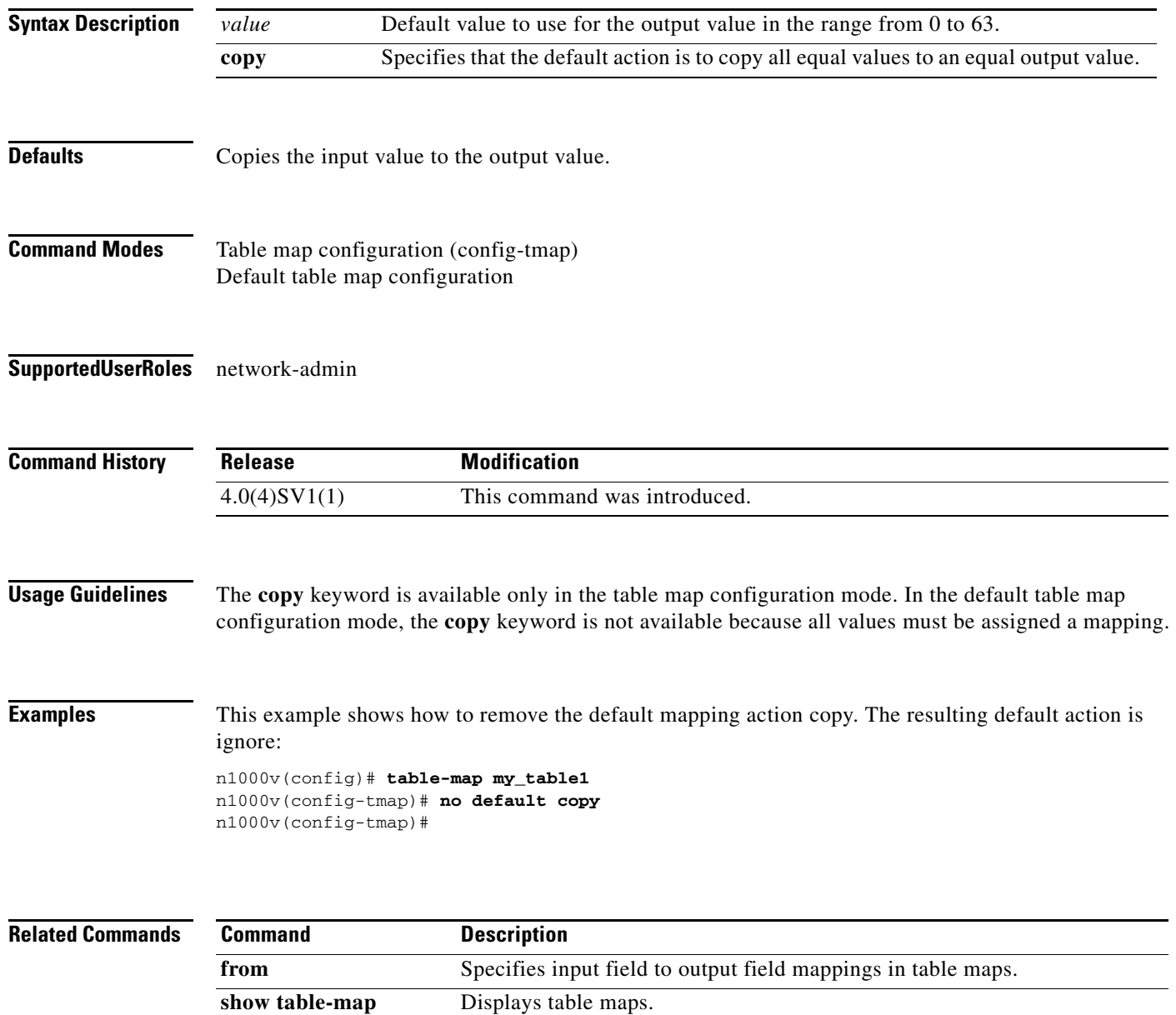

### **delay**

To assign an informational throughput delay value to an Ethernet interface, use the **delay** command. To remove delay value, use the **no** form of this command.

**delay** *value*

**no delay** [*value*]

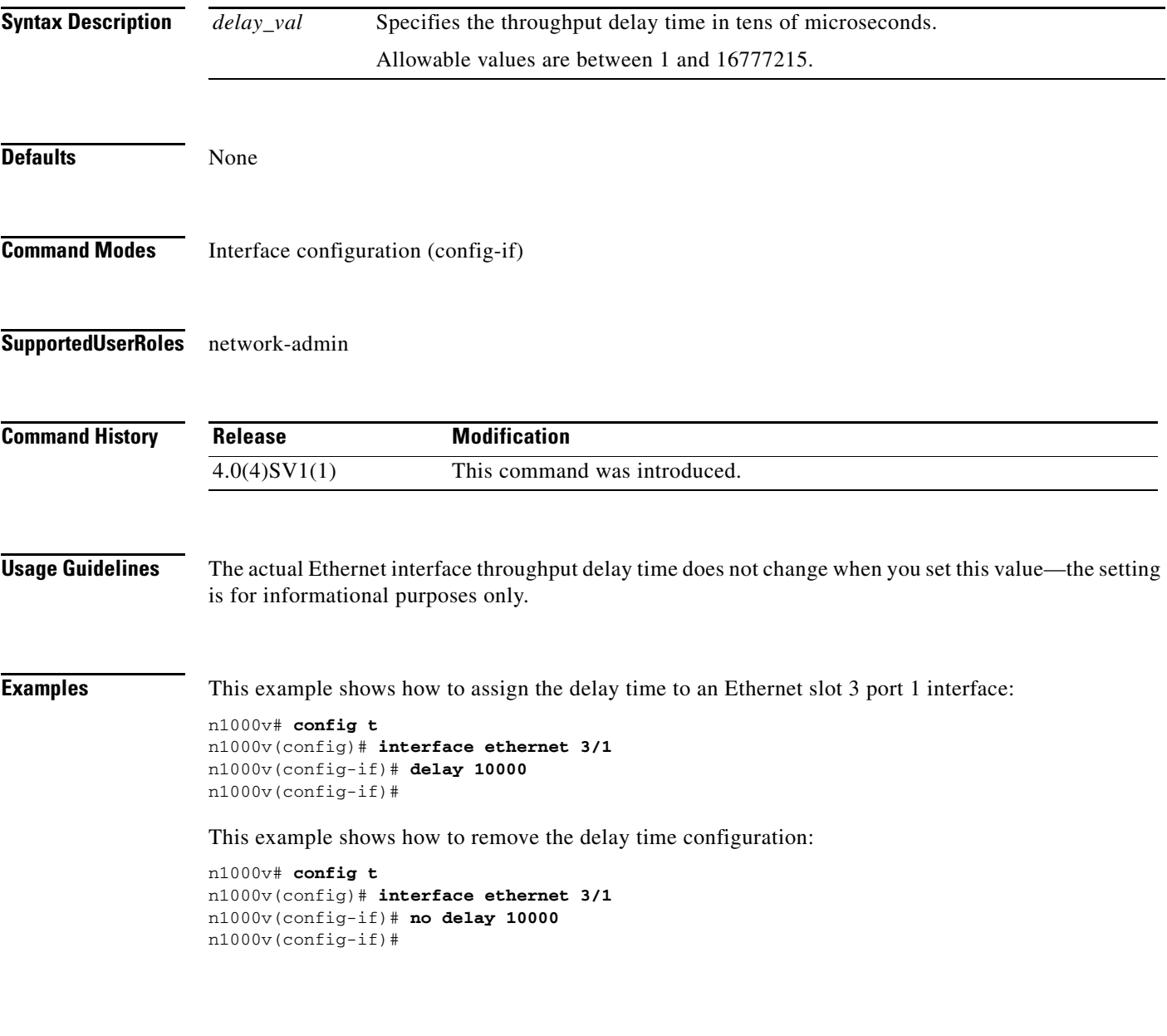

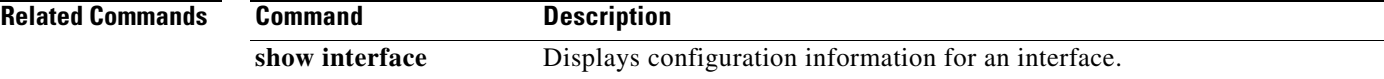

# **delete**

To delete a file, use the **delete** command.

**delete** [*filesystem***:**[**//***directory***/**] | *directory***/**]*filename*

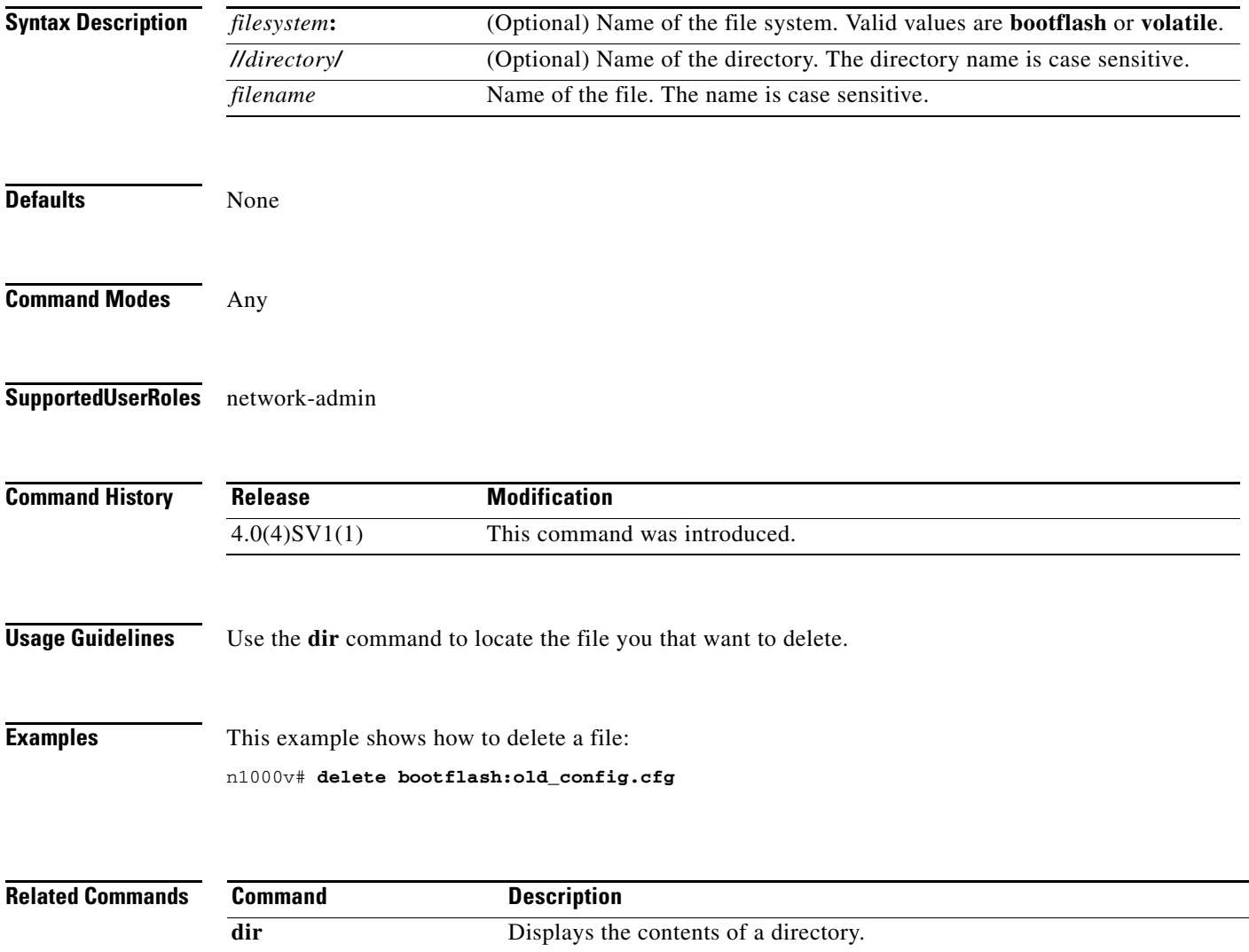

### **deny (IPv4)**

To create an IPv4 ACL rule that denies traffic matching its conditions, use the **deny** command. To remove a rule, use the **no** form of this command.

#### **General Syntax**

[*sequence-number*] **deny** *protocol source destination* [**dscp** *dscp* | **precedence** *precedence*]

**no deny** *protocol source destination* [**dscp** *dscp* | **precedence** *precedence*]

**no** *sequence-number*

#### **Internet Control Message Protocol**

[*sequence-number*] **deny icmp** *source destination* [*icmp-message*] [**dscp** *dscp* | **precedence**  *precedence*]

#### **Internet Group Management Protocol**

[*sequence-number*] **deny igmp** *source destination* [*igmp-message*] [**dscp** *dscp* | **precedence**  *precedence*]

#### **Internet Protocol v4**

[*sequence-number*] **deny ip** *source destination* [**dscp** *dscp* | **precedence** *precedence*]

#### **Transmission Control Protocol**

[*sequence-number*] **deny tcp** *source* [*operator port* [*port*] | **portgroup** *portgroup*] *destination* [*operator port* [*port*] | **portgroup** *portgroup*] [**dscp** *dscp* | **precedence** *precedence*] [**fragments**] [**log**] [**time-range** *time-range-name*] [*flags*] [**established**]

#### **User Datagram Protocol**

[*sequence-number*] **deny udp** *source operator port* [*port*] *destination* [*operator port* [*port*] [**dscp**  *dscp* | **precedence** *precedence*]

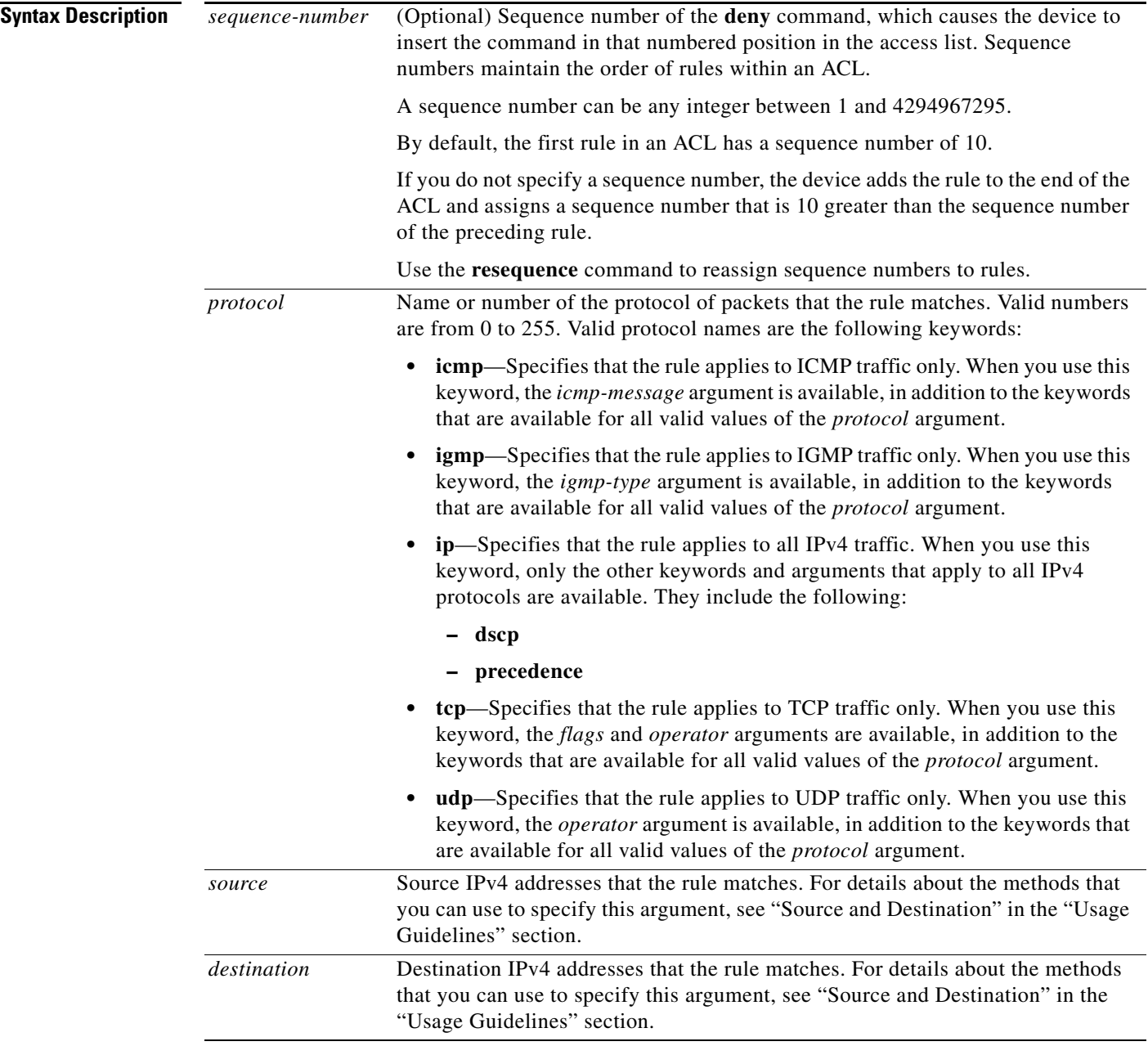

П

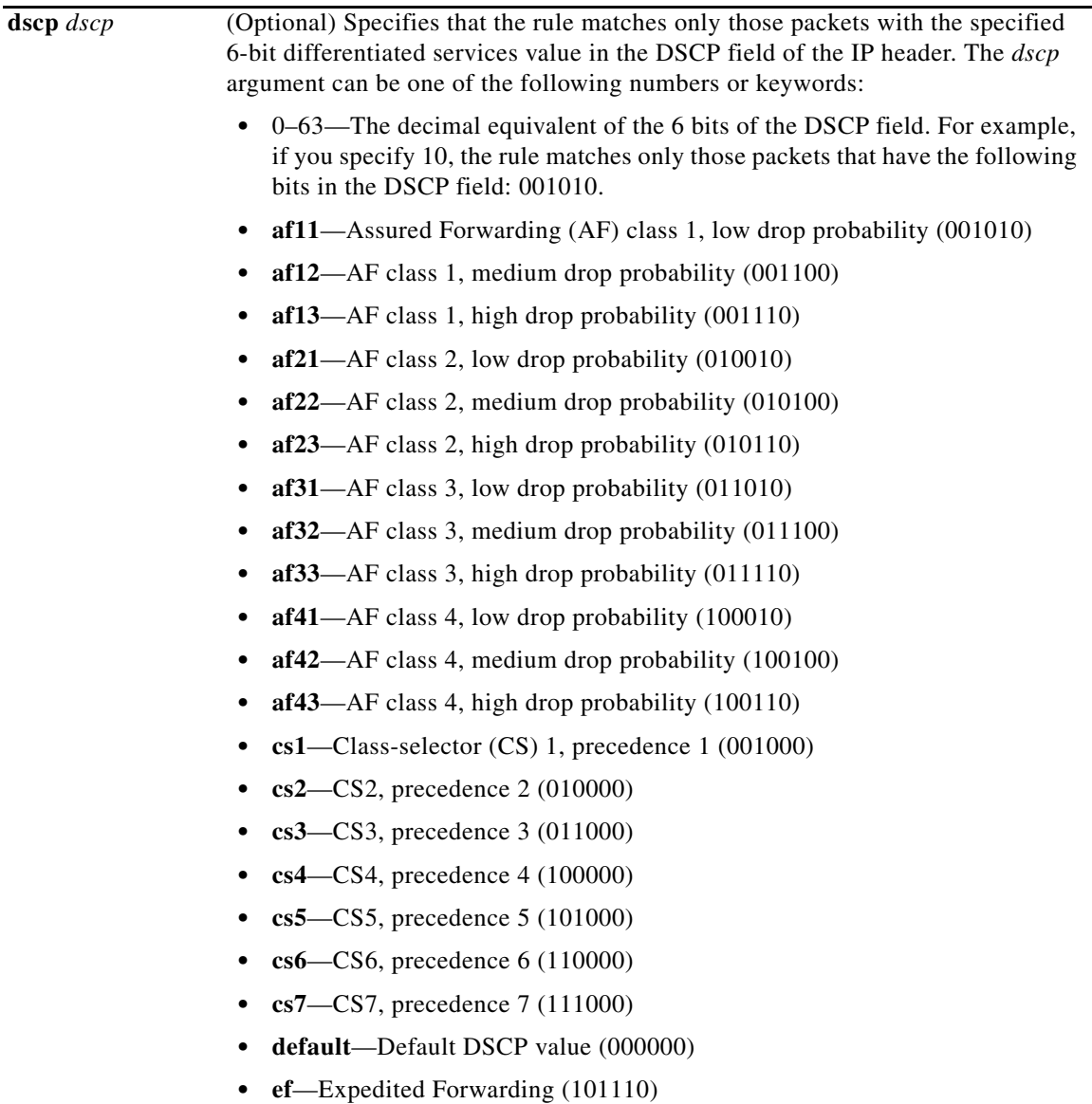

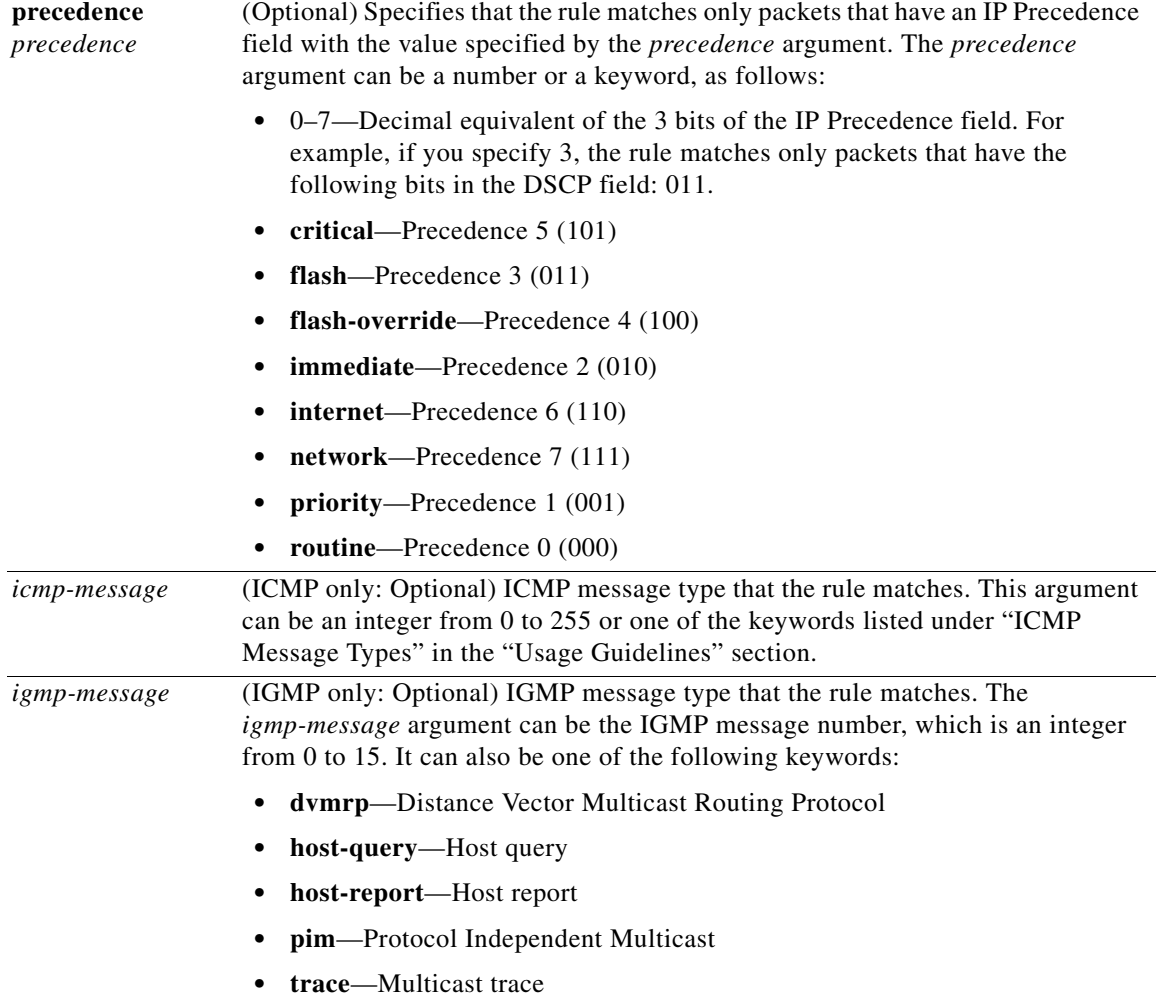

П

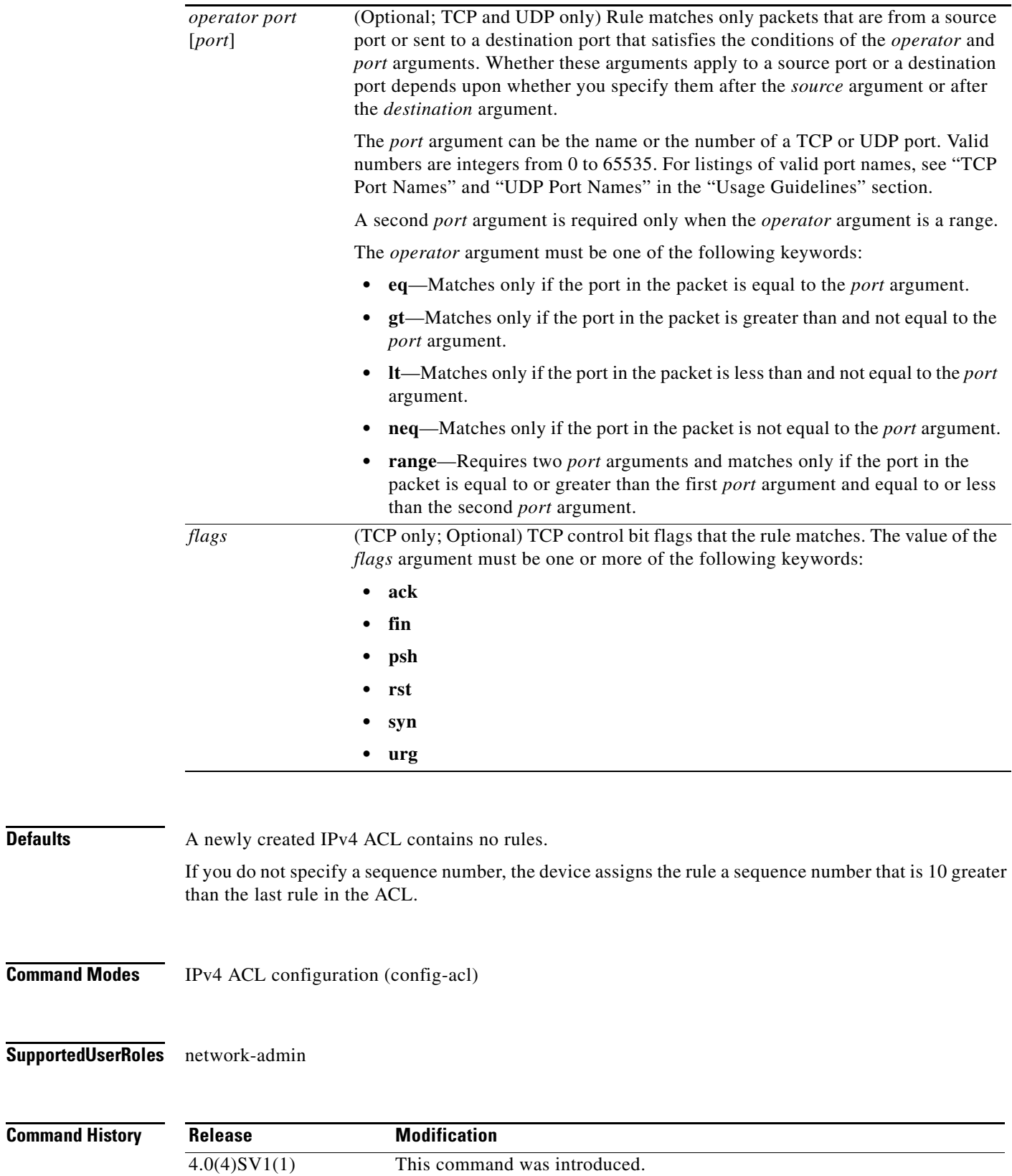

**Defaults** 

**Usage Guidelines** When the device applies an IPv4 ACL to a packet, it evaluates the packet with every rule in the ACL. The device enforces the first rule that has conditions that are satisfied by the packet. When the conditions of more than one rule are satisfied, the device enforces the rule with the lowest sequence number.

#### **Source and Destination**

You can specify the *source* and *destination* arguments in one of several ways. In each rule, the method that you use to specify one of these arguments does not affect how you specify the other argument. When you configure a rule, use the following methods to specify the *source* and *destination* arguments:

• Address and network wildcard—You can use an IPv4 address followed by a network wildcard to specify a host or a network as a source or destination. The syntax is as follows:

*IPv4-address network-wildcard*

The following example shows how to specify the *source* argument with the IPv4 address and network wildcard for the 192.168.67.0 subnet:

n1000v(config-acl)# **deny tcp 192.168.67.0 0.0.0.255 any**

**•** Address and variable-length subnet mask—You can use an IPv4 address followed by a variable-length subnet mask (VLSM) to specify a host or a network as a source or destination. The syntax is as follows:

*IPv4-address/prefix-len*

The following example shows how to specify the *source* argument with the IPv4 address and VLSM for the 192.168.67.0 subnet:

```
n1000v(config-acl)# deny udp 192.168.67.0/24 any
```
**•** Host address—You can use the **host** keyword and an IPv4 address to specify a host as a source or destination. The syntax is as follows:

**host** *IPv4-address*

This syntax is equivalent to *IPv4-address*/32 and *IPv4-address* 0.0.0.0.

The following example shows how to specify the *source* argument with the **host** keyword and the 192.168.67.132 IPv4 address:

n1000v(config-acl)# **deny icmp host 192.168.67.132 any**

**•** Any address—You can use the **any** keyword to specify that a source or destination is any IPv4 address. For examples of the use of the **any** keyword, see the examples in this section. Each example shows how to specify a source or destination by using the **any** keyword.

#### **ICMP Message Types**

The *icmp-message* argument can be the ICMP message number, which is an integer from 0 to 255. It can also be one of the following keywords:

- **• administratively-prohibited**—Administratively prohibited
- **• alternate-address**—Alternate address
- **• conversion-error**—Datagram conversion
- **• dod-host-prohibited**—Host prohibited
- **• dod-net-prohibited**—Net prohibited
- **• echo**—Echo (ping)
- **• echo-reply**—Echo reply
- **• general-parameter-problem**—Parameter problem
- **• host-isolated**—Host isolated
- **• host-precedence-unreachable**—Host unreachable for precedence
- **• host-redirect**—Host redirect
- **• host-tos-redirect**—Host redirect for ToS
- **• host-tos-unreachable**—Host unreachable for ToS
- **• host-unknown**—Host unknown
- **• host-unreachable**—Host unreachable
- **• information-reply**—Information replies
- **• information-request**—Information requests
- **• mask-reply**—Mask replies
- **• mask-request**—Mask requests
- **• mobile-redirect**—Mobile host redirect
- **• net-redirect**—Network redirect
- **• net-tos-redirect**—Net redirect for ToS
- **• net-tos-unreachable**—Network unreachable for ToS
- **• net-unreachable**—Net unreachable
- **• network-unknown**—Network unknown
- **• no-room-for-option**—Parameter required but no room
- **• option-missing**—Parameter required but not present
- **• packet-too-big**—Fragmentation needed and DF set
- **• parameter-problem**—All parameter problems
- **• port-unreachable**—Port unreachable
- **• precedence-unreachable**—Precedence cutoff
- **• protocol-unreachable**—Protocol unreachable
- **• reassembly-timeout**—Reassembly timeout
- **• redirect**—All redirects
- **• router-advertisement**—Router discovery advertisements
- **• router-solicitation**—Router discovery solicitations
- **• source-quench**—Source quenches
- **• source-route-failed**—Source route failed
- **• time-exceeded**—All time-exceeded messages
- **• timestamp-reply**—Time-stamp replies
- **• timestamp-request**—Time-stamp requests
- **• traceroute**—Traceroute
- **• ttl-exceeded**—TTL exceeded
- **• unreachable**—All unreachables

#### **TCP Port Names**

When you specify the *protocol* argument as **tcp**, the *port* argument can be a TCP port number, which is an integer from 0 to 65535. It can also be one of the following keywords:

**bgp**—Border Gateway Protocol (179)

**chargen**—Character generator (19)

**cmd**—Remote commands (rcmd, 514)

**daytime**—Daytime (13)

**discard**—Discard (9)

**domain**—Domain Name Service (53)

**drip**—Dynamic Routing Information Protocol (3949)

**echo**—Echo (7)

**exec**—EXEC (rsh, 512)

**finger**—Finger (79)

**ftp**—File Transfer Protocol (21)

**ftp-data**—FTP data connections (2)

**gopher**—Gopher (7)

**hostname**—NIC hostname server (11)

**ident**—Ident Protocol (113)

**irc**—Internet Relay Chat (194)

**klogin**—Kerberos login (543)

**kshell**—Kerberos shell (544)

**login**—Login (rlogin, 513)

**lpd**—Printer service (515)

**nntp**—Network News Transport Protocol (119)

**pim-auto-rp**—PIM Auto-RP (496)

**pop2**—Post Office Protocol v2 (19)

**pop3**—Post Office Protocol v3 (11)

**smtp**—Simple Mail Transport Protocol (25)

**sunrpc**—Sun Remote Procedure Call (111)

**tacacs**—TAC Access Control System (49)

**talk**—Talk (517)

**telnet**—Telnet (23)

**time**—Time (37)

**uucp**—UNIX-to-UNIX Copy Program (54)

**whois**—WHOIS/NICNAME (43)

**www**—World Wide Web (HTTP, 8)

#### **UDP Port Names**

When you specify the *protocol* argument as **udp**, the *port* argument can be a UDP port number, which is an integer from 0 to 65535. It can also be one of the following keywords:

**biff**—Biff (mail notification, comsat, 512)

**bootpc**—Bootstrap Protocol (BOOTP) client (68)

**bootps**—Bootstrap Protocol (BOOTP) server (67)

**discard**—Discard (9)

**dnsix**—DNSIX security protocol auditing (195)

**domain**—Domain Name Service (DNS, 53)

**echo**—Echo (7)

**isakmp**—Internet Security Association and Key Management Protocol (5)

**mobile-ip**—Mobile IP registration (434)

**nameserver**—IEN116 name service (obsolete, 42)

**netbios-dgm**—NetBIOS datagram service (138)

**netbios-ns**—NetBIOS name service (137)

**netbios-ss**—NetBIOS session service (139)

**non500-isakmp**—Internet Security Association and Key Management Protocol (45)

**ntp**—Network Time Protocol (123)

**pim-auto-rp**—PIM Auto-RP (496)

**rip**—Routing Information Protocol (router, in.routed, 52)

**snmp**—Simple Network Management Protocol (161)

**snmptrap**—SNMP Traps (162)

**sunrpc**—Sun Remote Procedure Call (111)

**syslog**—System Logger (514)

**tacacs**—TAC Access Control System (49)

**talk**—Talk (517)

**tftp**—Trivial File Transfer Protocol (69)

**time**—Time (37)

**who**—Who service (rwho, 513)

**xdmcp**—X Display Manager Control Protocol (177)

**Examples** This example shows how to configure an IPv4 ACL named acl-lab-01 with rules that deny all TCP and UDP traffic from the 10.23.0.0 and 192.168.37.0 networks to the 10.176.0.0 network and a final rule that permits all other IPv4 traffic:

```
n1000v# config t
n1000v(config)# ip access-list acl-lab-01
n1000v(config-acl)# deny tcp 10.23.0.0/16 10.176.0.0/16
n1000v(config-acl)# deny udp 10.23.0.0/16 10.176.0.0/16
n1000v(config-acl)# deny tcp 192.168.37.0/16 10.176.0.0/16
n1000v(config-acl)# deny udp 192.168.37.0/16 10.176.0.0/16
```
n1000v(config-acl)# **permit ip any any**

### **Related Commands**

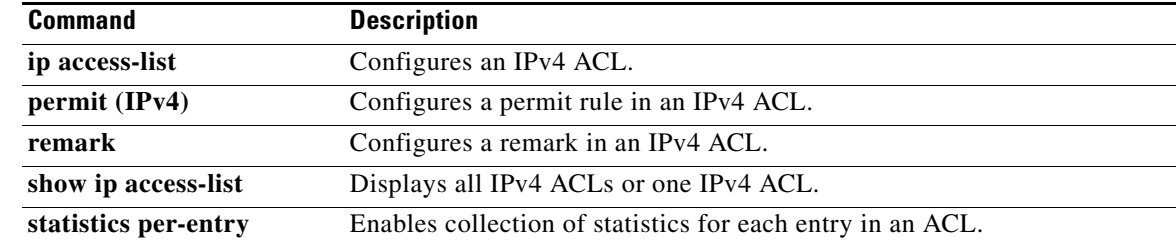

 $\mathcal{L}$ 

### **deny (MAC)**

To create a MAC access control list (ACL)+ rule that denies traffic matching its conditions, use the **deny**  command. To remove a rule, use the **no** form of this command.

[*sequence-number*] **deny** *source destination* [*protocol*] [**cos** *cos-value*] [**vlan** *vlan-id*] **no deny** *source destination* [*protocol*] [**cos** *cos-value*] [**vlan** *vlan-id*]

**no** *sequence-number*

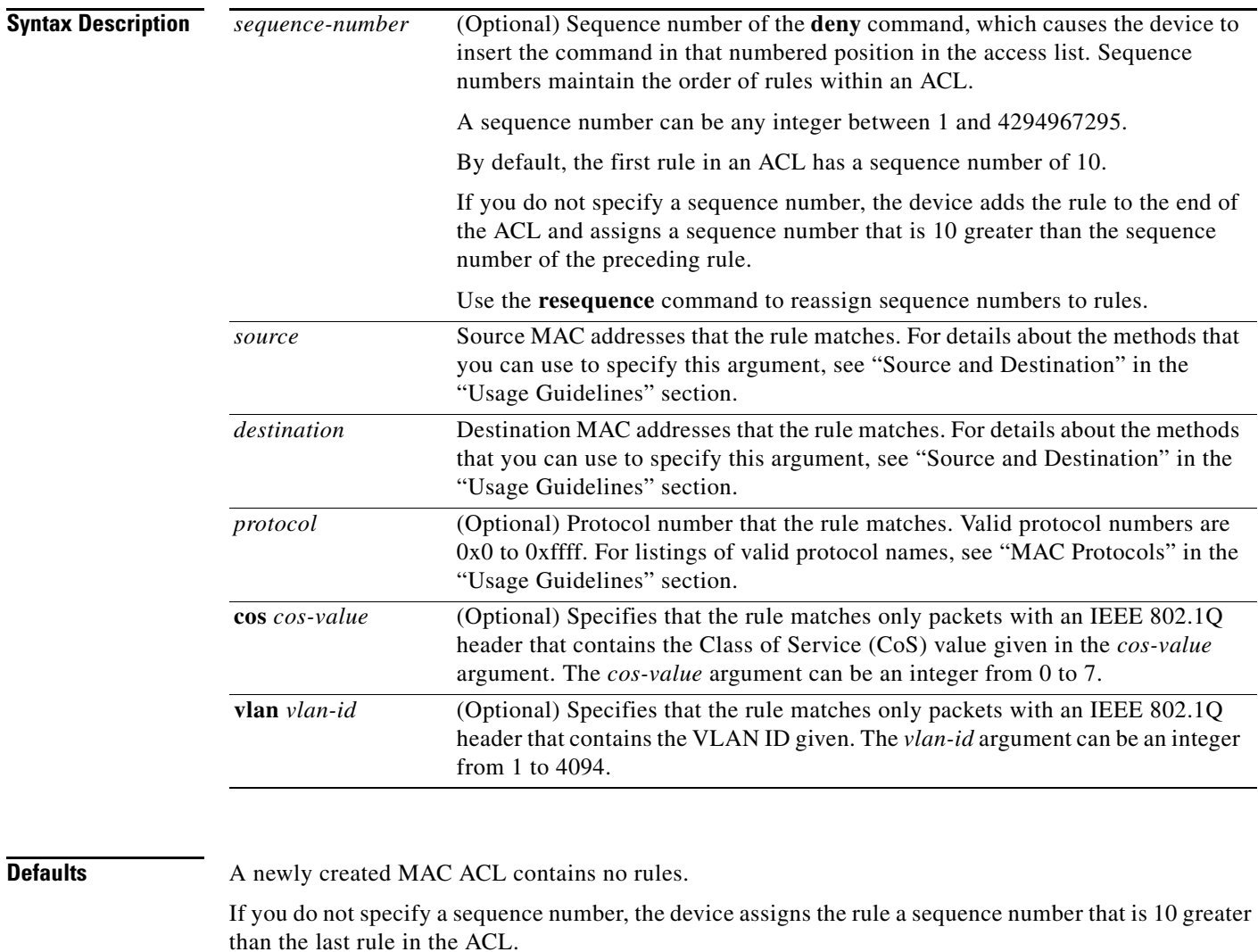

### **Command Modes** MAC ACL configuration (**config-mac-acl**)

**Supported User Roles** network-admin

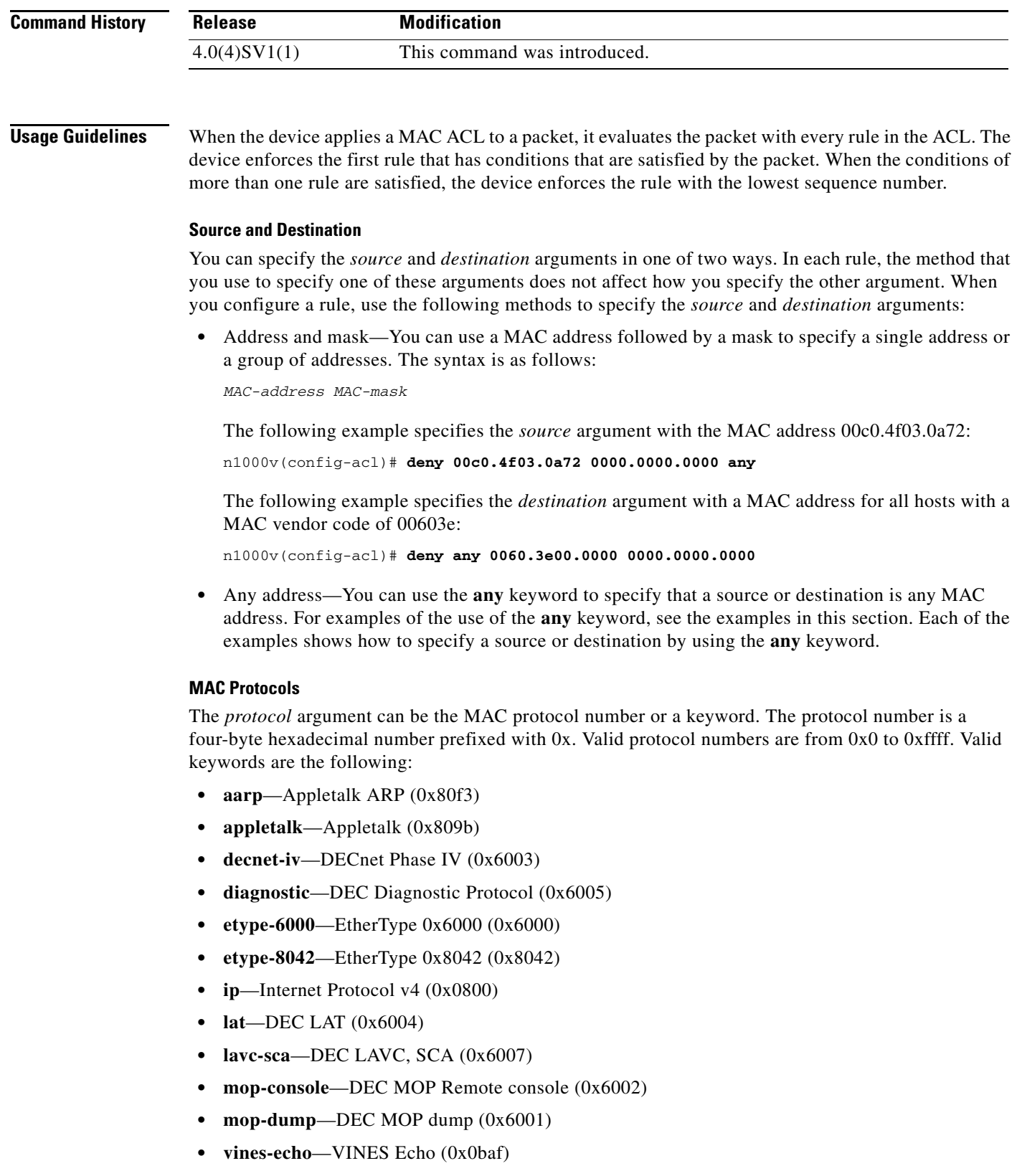

П

**Examples** This example shows how to configure a MAC ACL named mac-ip-filter with rules that permit any non-IPv4 traffic between two groups of MAC addresses:

```
n1000v# config t
n1000v(config)# mac access-list mac-ip-filter
n1000v(config-mac-acl)# deny 00c0.4f00.0000 0000.00ff.ffff 0060.3e00.0000 0000.00ff.ffff 
ip
n1000v(config-mac-acl)# permit any any
```
### **Related Commands**

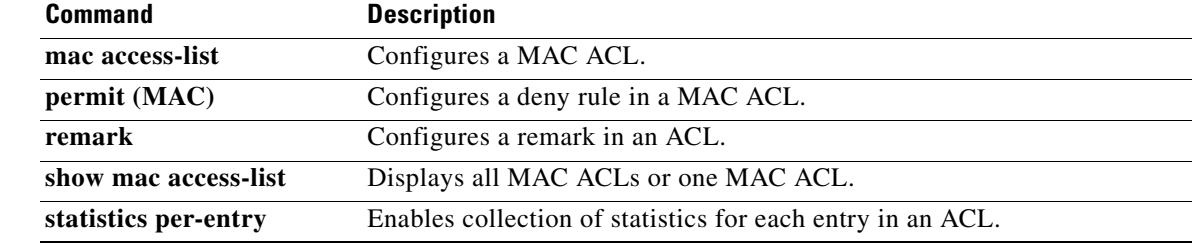

### **description (interface)**

To do add a description for the interface and save it in the running configuration, use the **description** command. To remove the interface description, use the **no** form of this command.

**description** *text*

**no description**

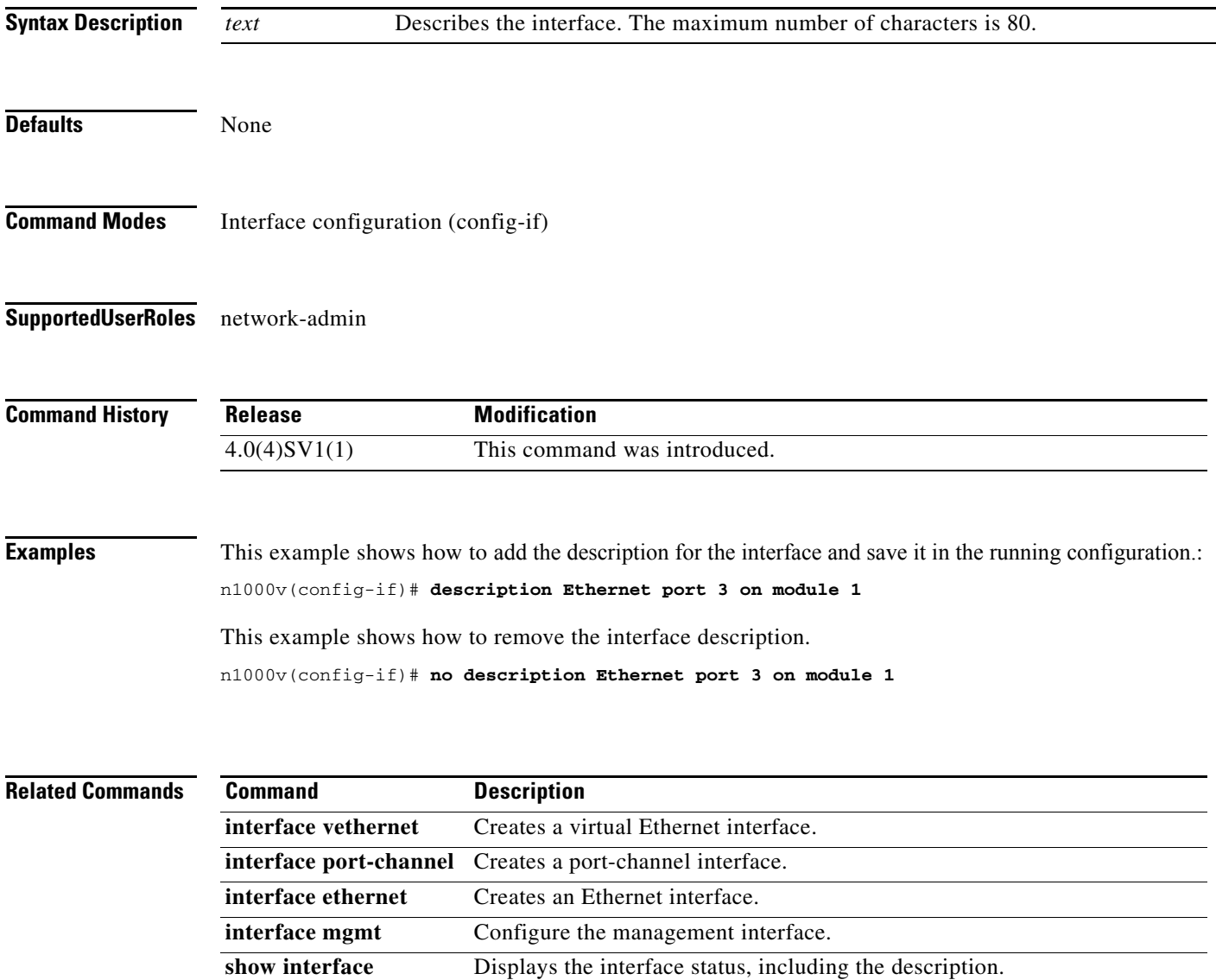

# **description (NetFlow)**

To add a description to a flow record, flow monitor, or flow exporter, use the **description** command. To remove the description, use the **no** form of this command.

**description** *line*

**no description**

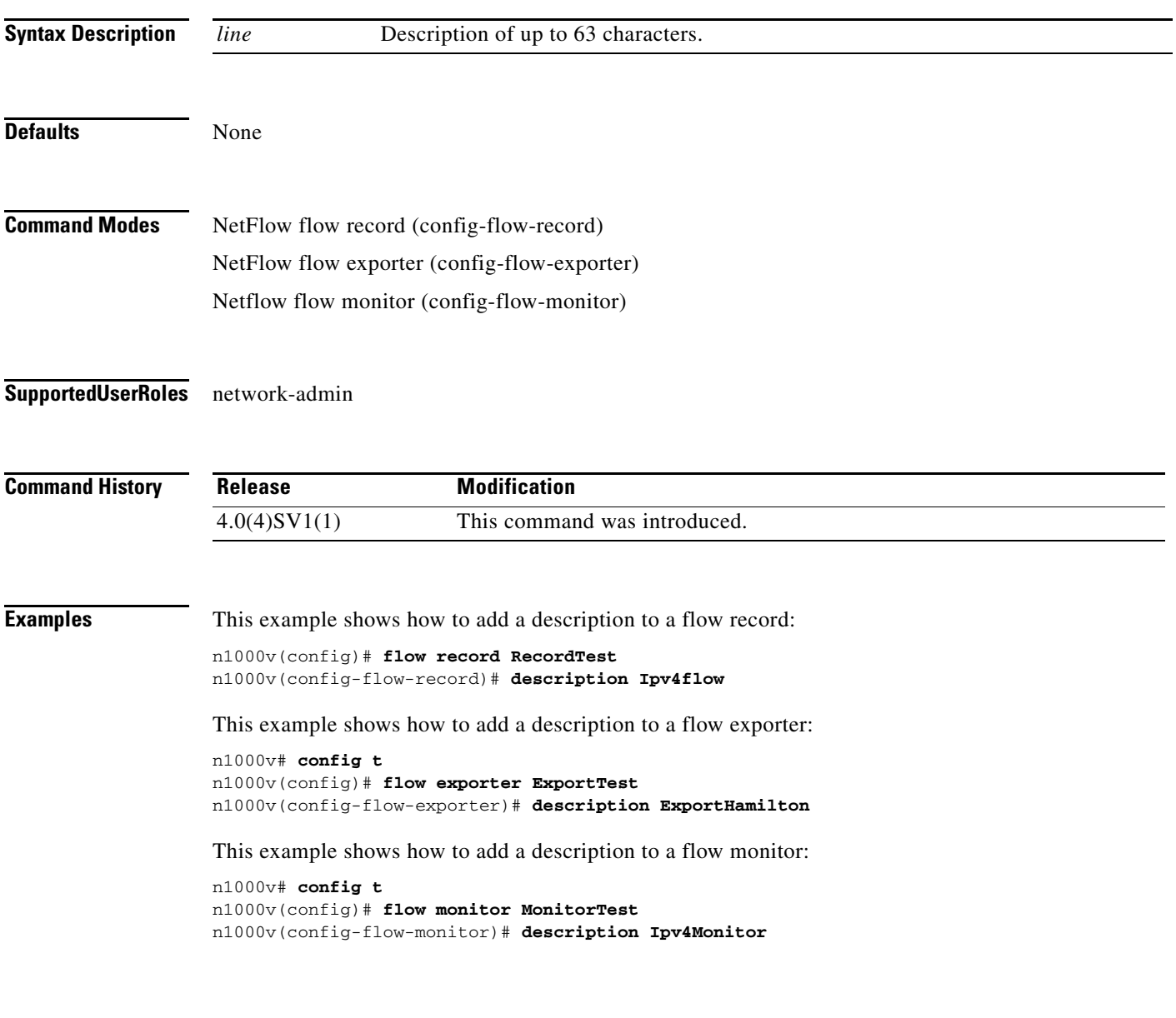

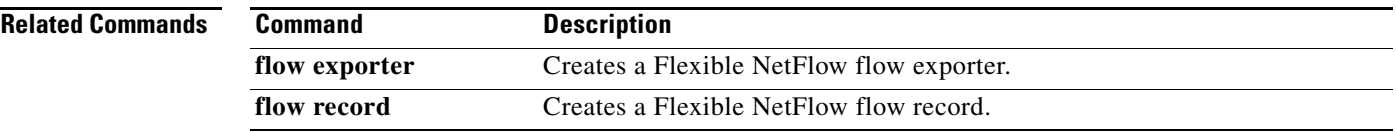

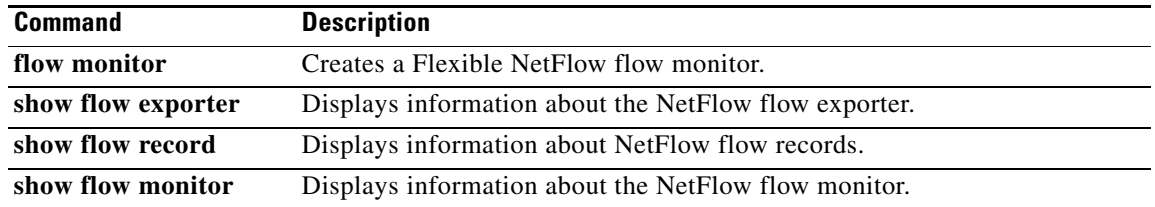

### **description(Network Segmentation Policy)**

To add a description to the network segmentation policy, use the **description** command. To remove the description, use the **no** form of this command.

**description** *description*

**no description** [*description*]

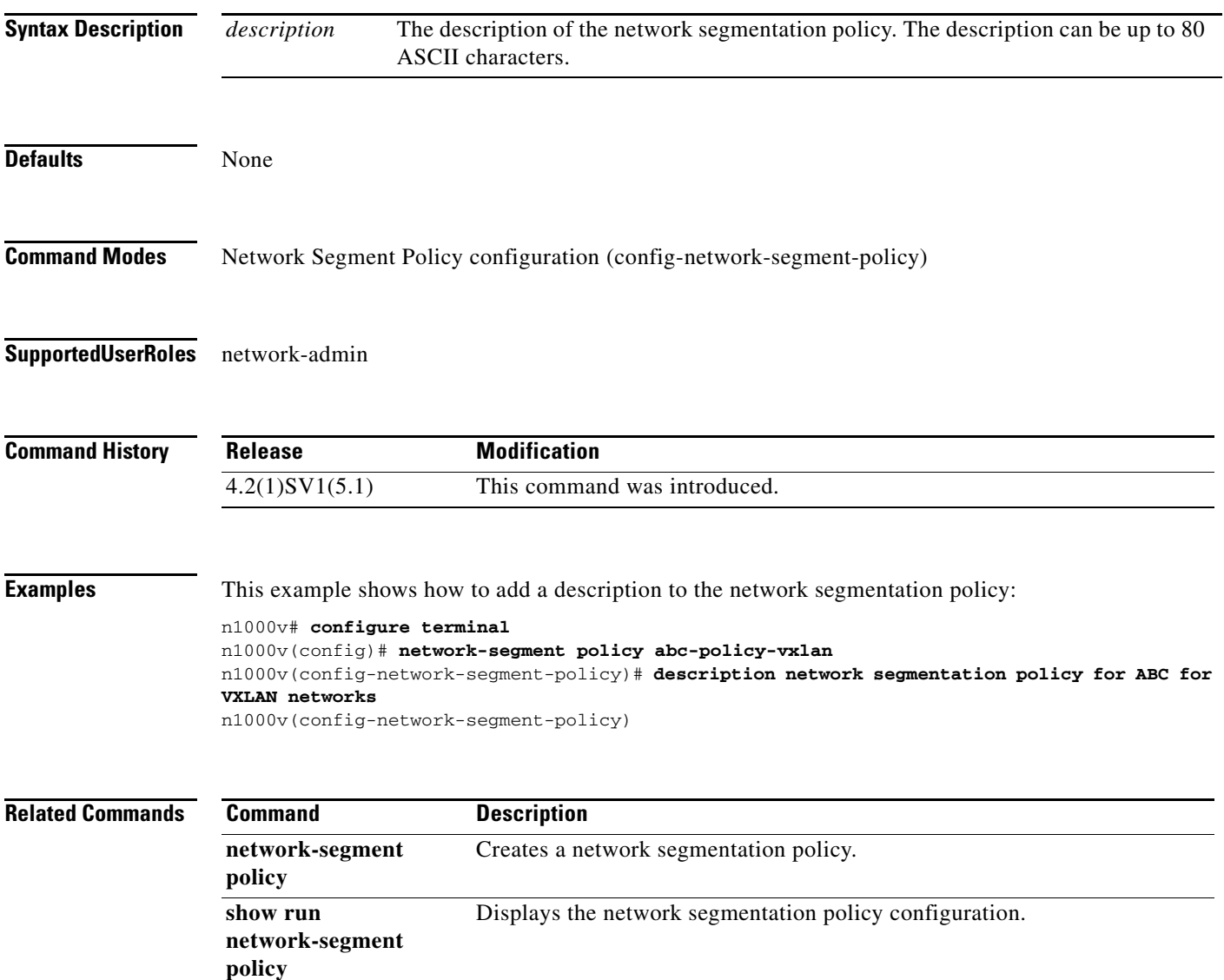

# **description (Port Profile Role)**

To add a description to a port profile role, use the **description** command. To remove the description, use the **no** form of this command.

**description** *string*

**no description**

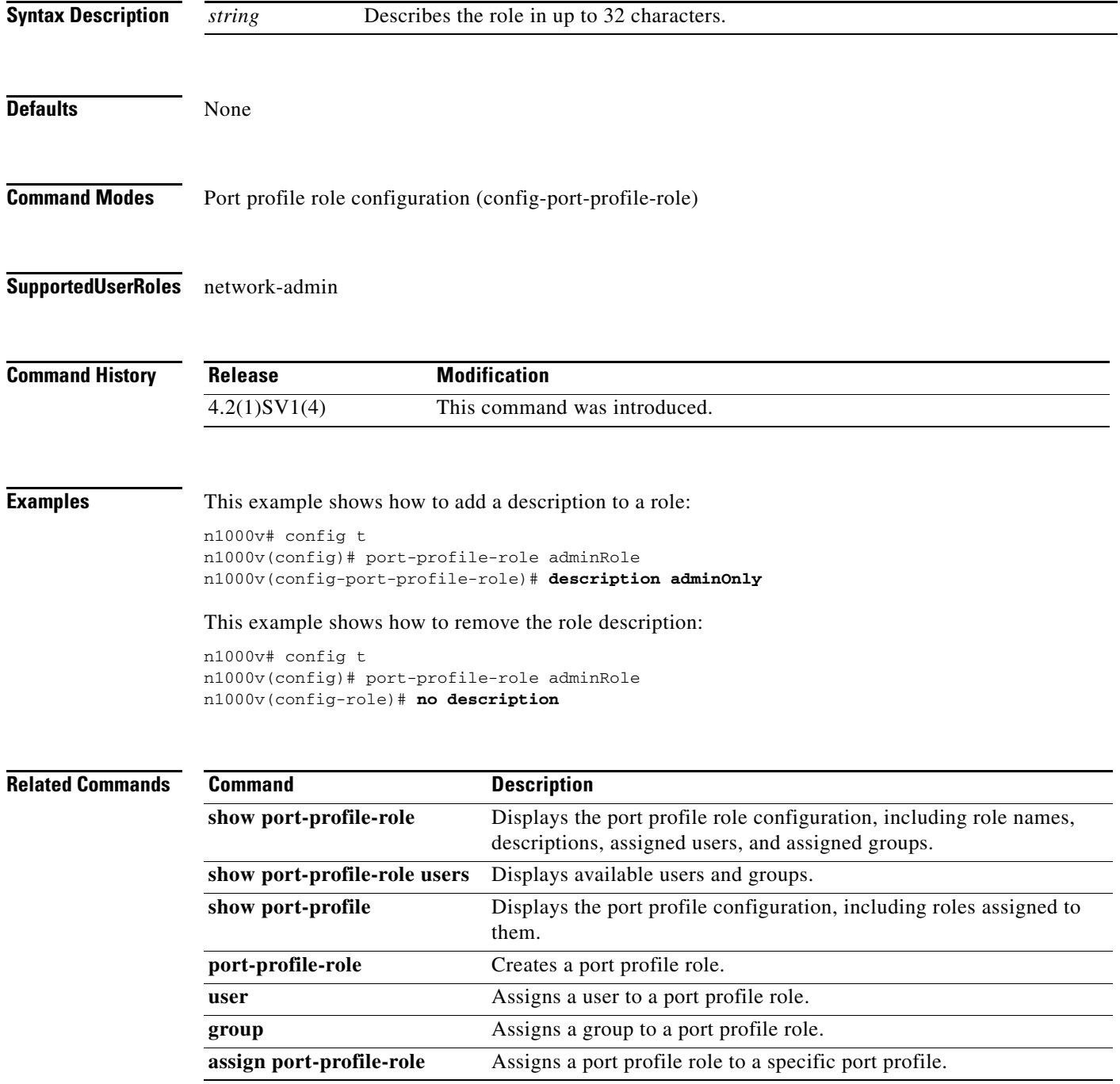

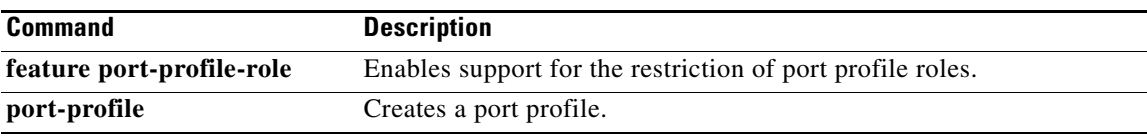

# **description (QoS)**

To add a description to a QoS class map, policy map, or table map use the **description** command. To remove the description, use the **no** form of this command.

**description** *text*

**no description** *text*

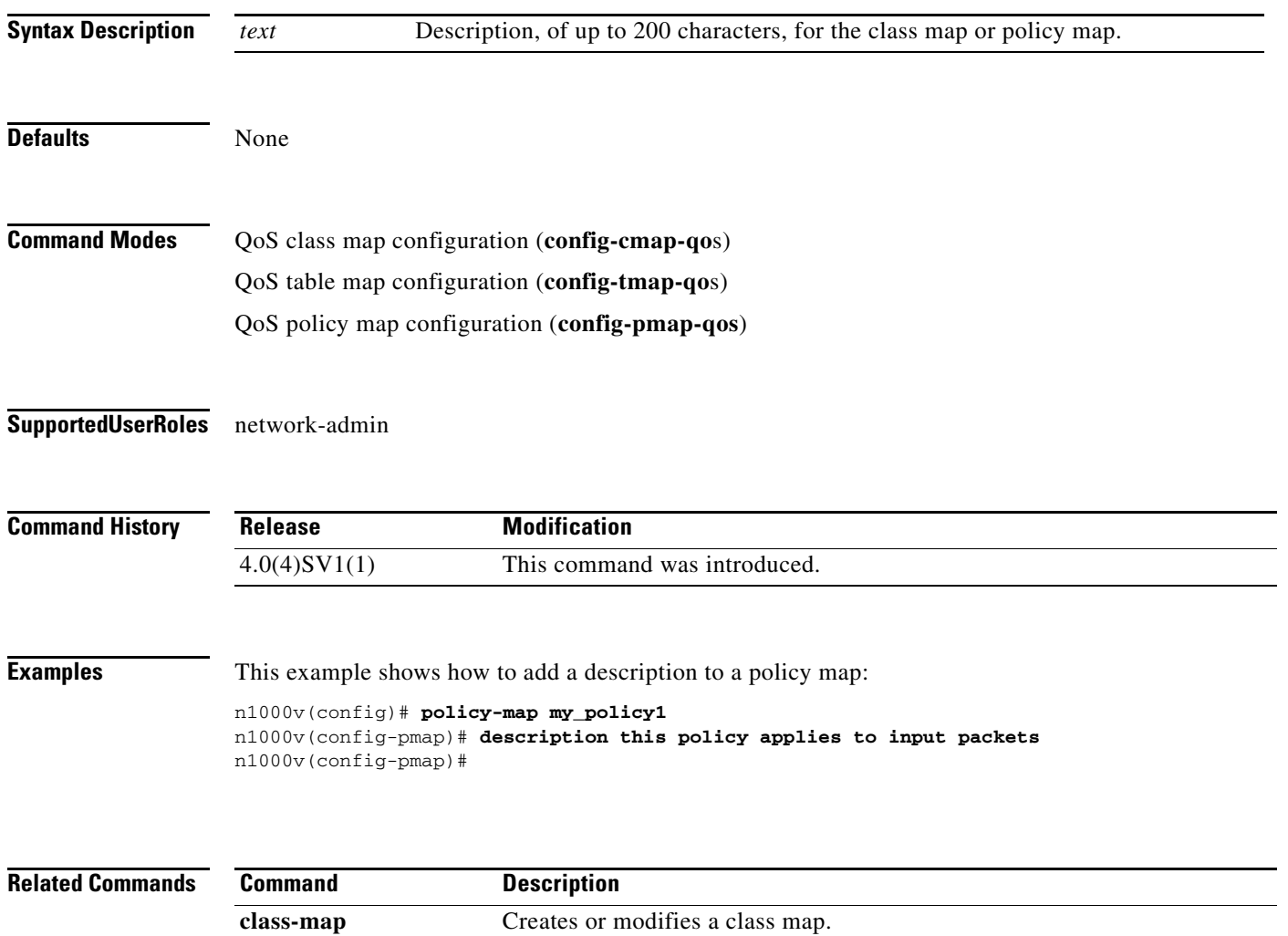

**policy-map** Creates or modifies a policy map. **table-map** Creates or modifies a QoS table map.

# **description (role)**

To add a description for a role, use the **description** command. To remove a description of a role, use the **no** form of this command.

**description** *string*

**no description**

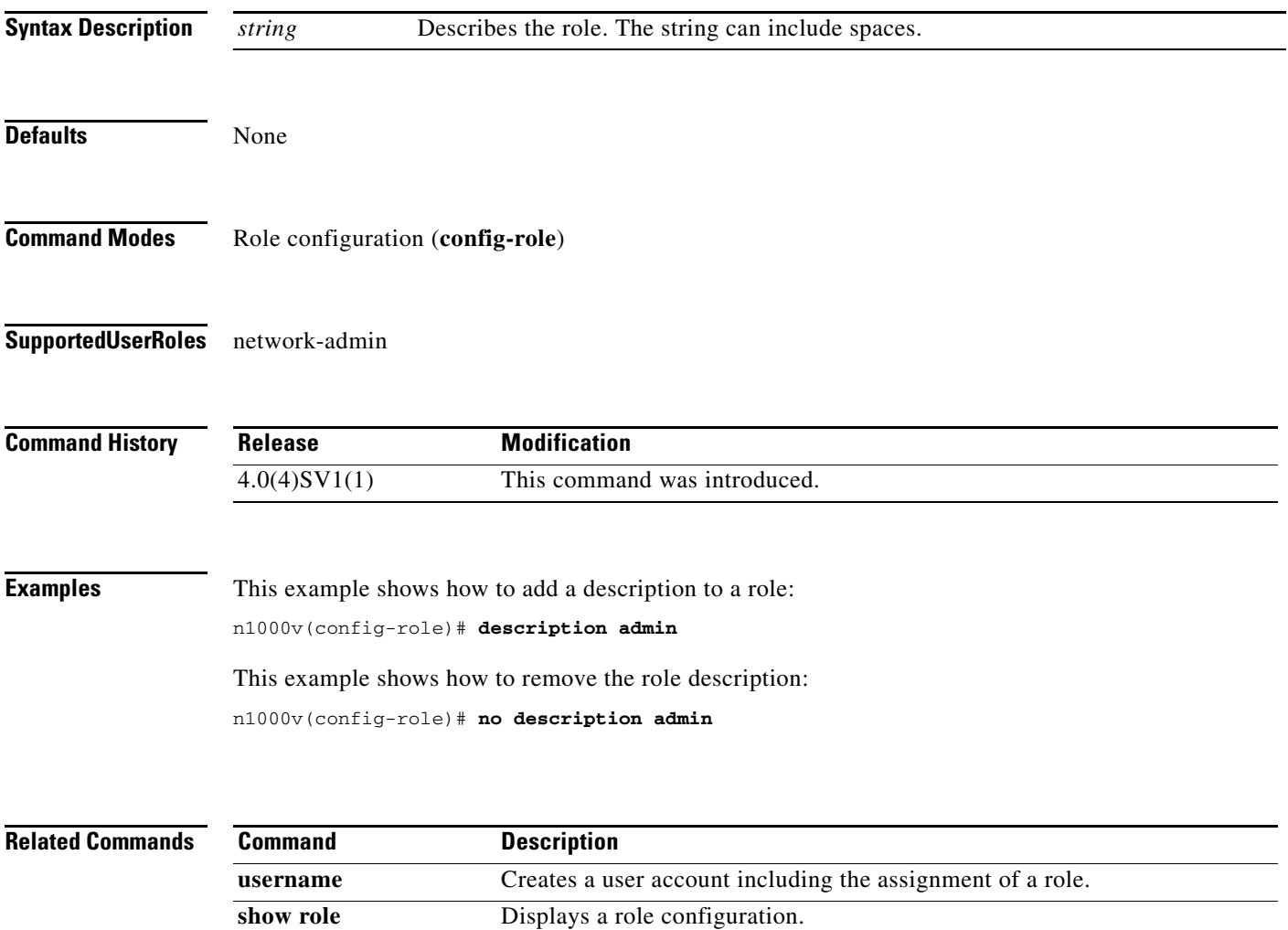

**The Contract of the Contract of the Contract of the Contract of the Contract of the Contract of the Contract o** 

# **description (SPAN)**

To add a description to a SPAN session, use the **description** command. To remove the description, use the **no** form of this command.

**description** *string*

**no description**

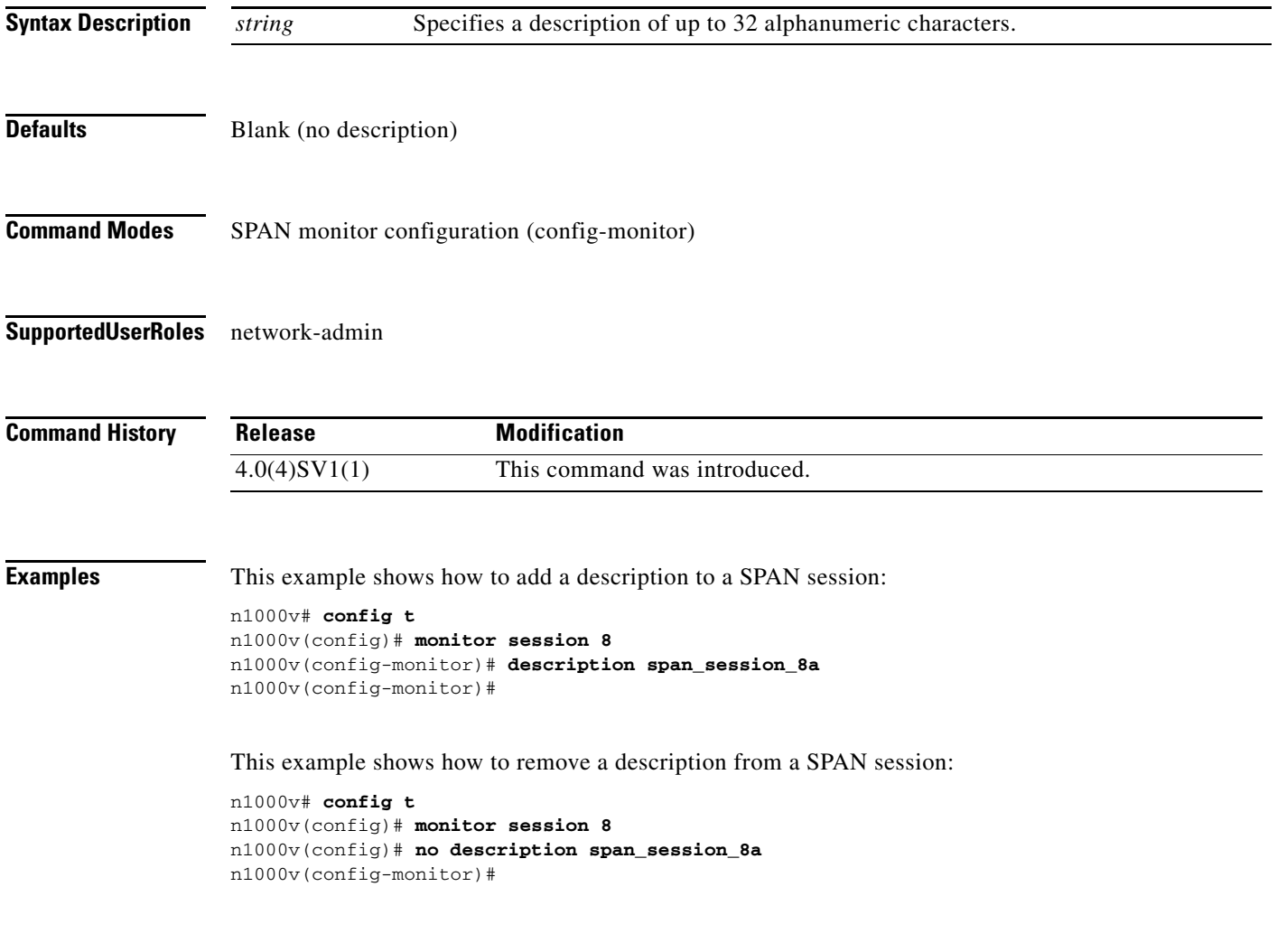

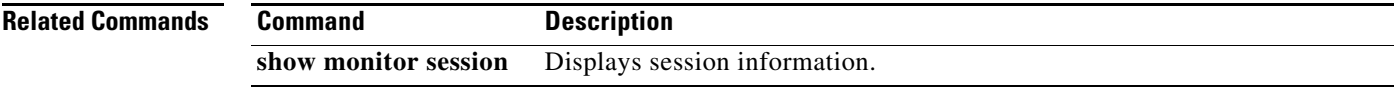

### **destination (NetFlow)**

To add a destination IP address or VRF to a NetFlow flow exporter, use the **destination** command. To remove the IP address or VRF, use the **no** form of this command.

**destination** {*ipaddr* | *ipv6addr*} [**use-vrf** *vrf\_name*]

**no destination**

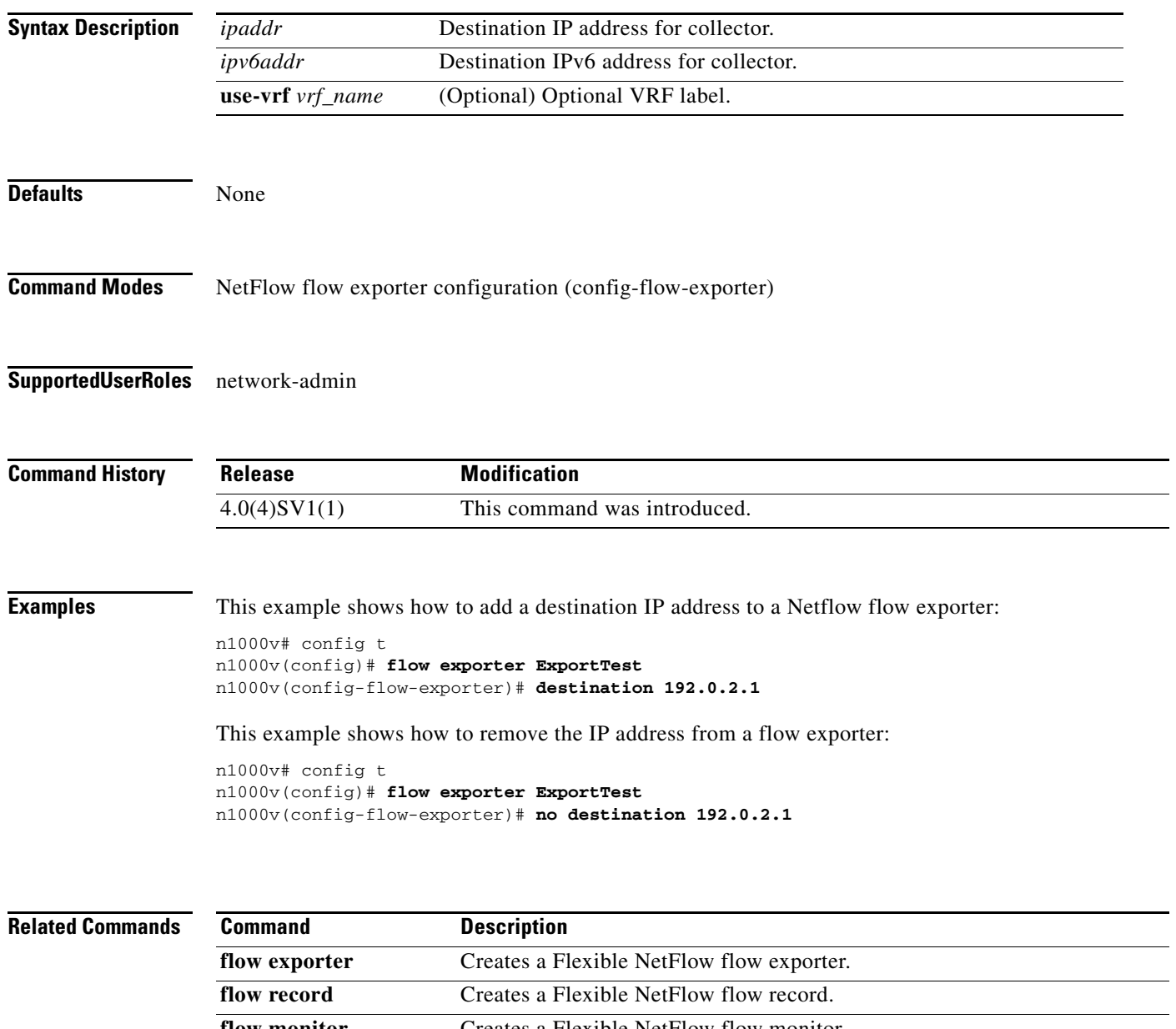

### **destination interface (SPAN)**

To configures the port(s) in a SPAN session to act as destination(s) for copied source packets, use the **destination interface** command. To remove the destination interface, use the **no** form of this command.

**destination interface** *type number(s)\_or\_range*

**no destination interface** *type number(s)\_or\_range*

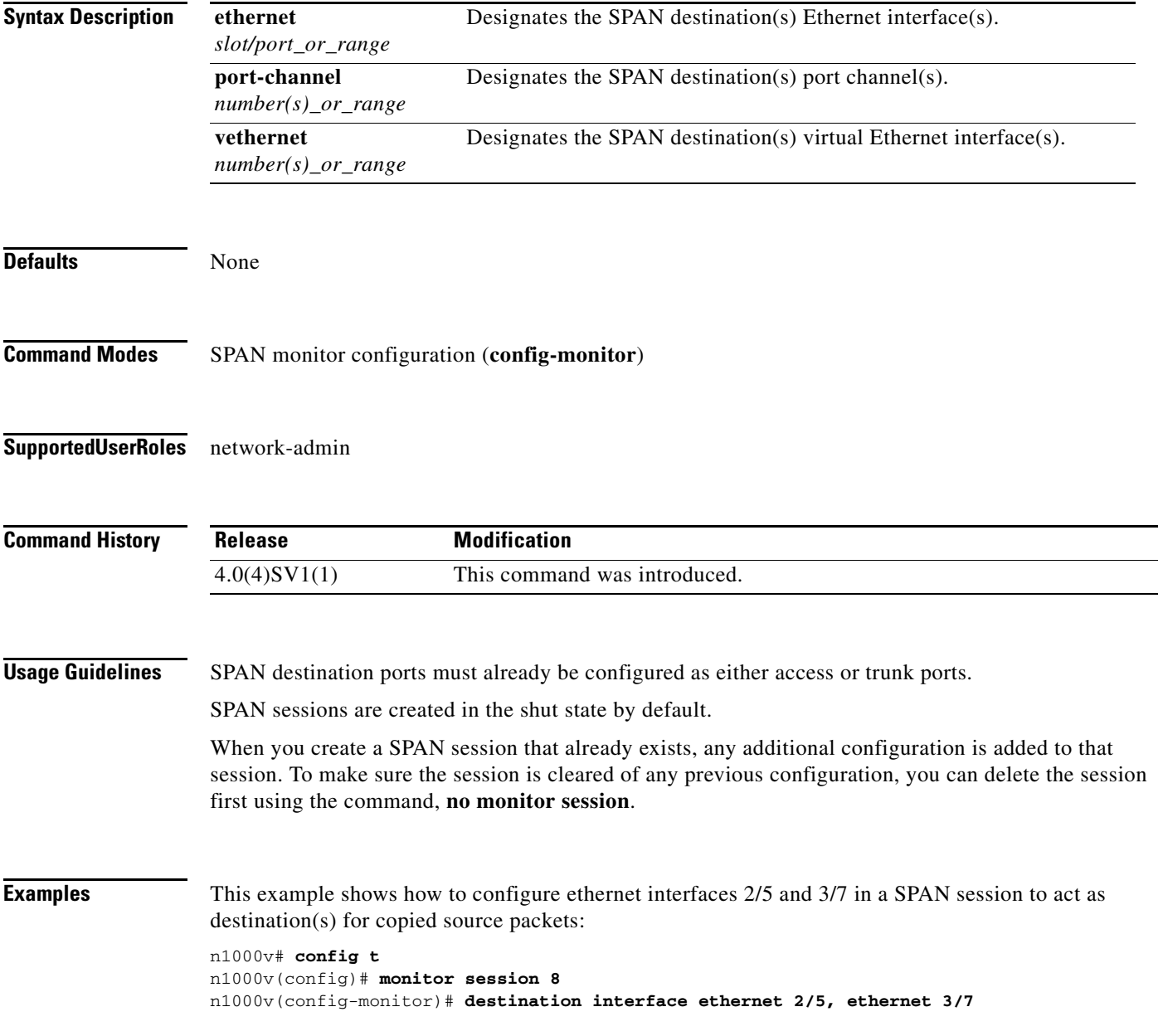

This example shows how to remove the SPAN configuration from destination interface ethernet 2/5:

```
n1000v# config t
n1000v(config)# monitor session 8
n1000v(config-monitor)# no destination interface ethernet 2/5
```
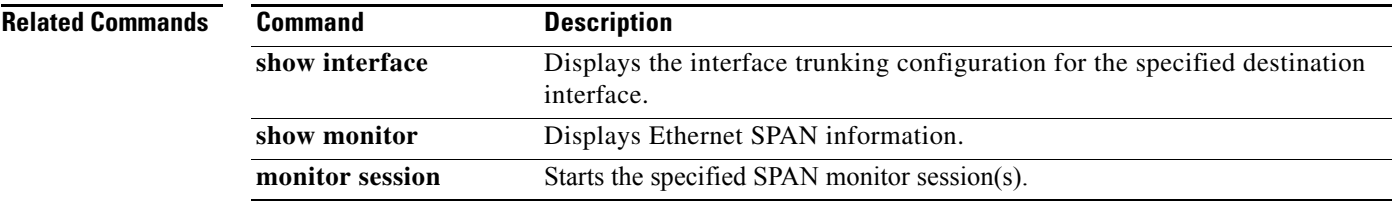

# **dir**

To display the contents of a directory or file, use the **dir** command.

**dir** [**bootflash: | debug: | log: | volatile:]**

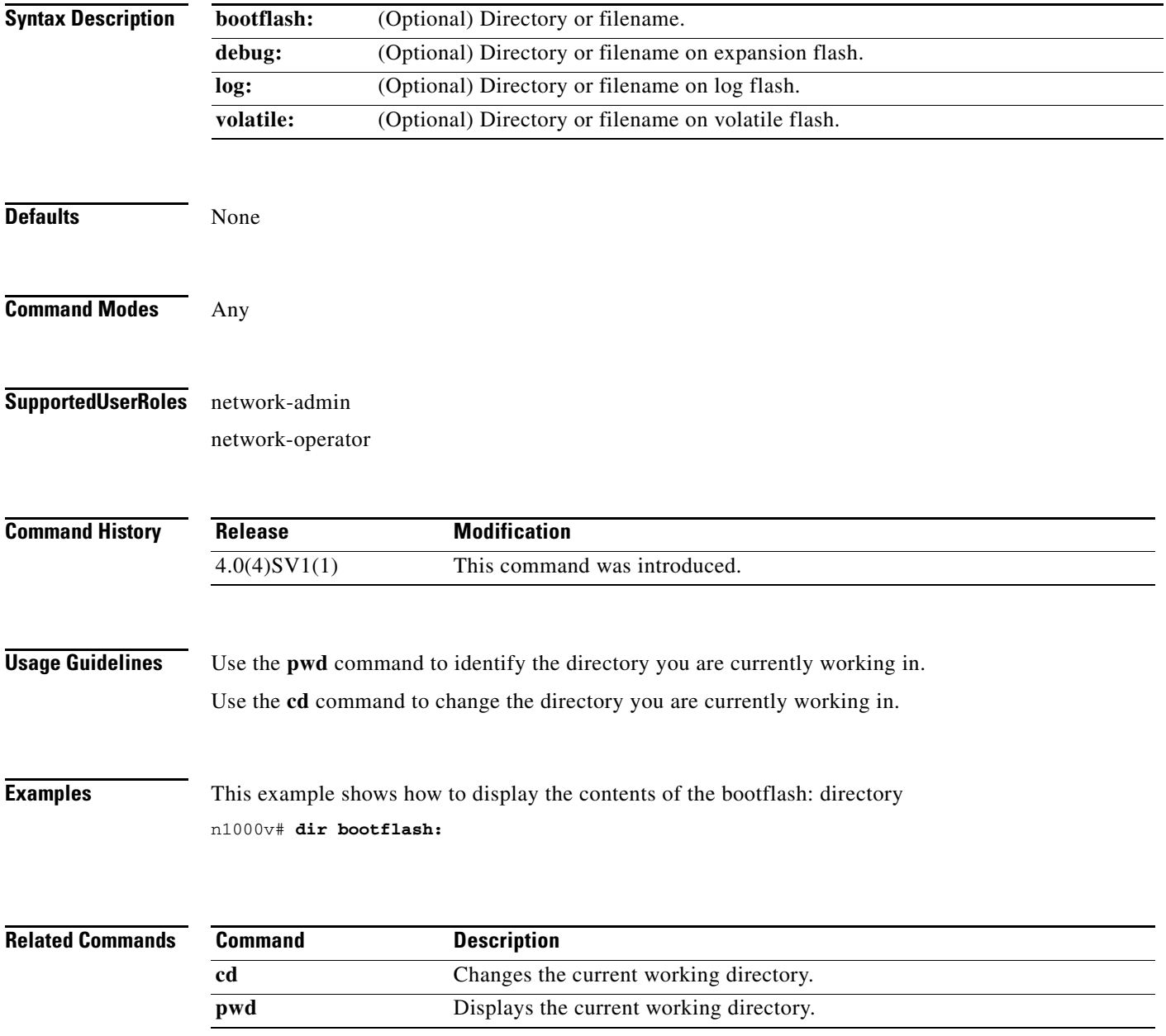

**dir**

a ka

# **disable-loop-detection**

To disable the loop detection mechanism to support a redundant routing protocol, use the **disable-loop-detection** command. To enable the loop detection mechanism, use the **no** form of this command.

**disable-loop-detection {carp|hsrp| vrrp| custom-rp** {[**src-mac-range** *mac\_range\_start mac\_range\_end*] [**dest-ip** *dest\_ip*] [**ip-proto** *proto\_no*] [**port** *port\_no*]}**}**

**no disable-loop-detection {carp|hsrp| vrrp|custom-rp** {[**src-mac-range** *mac\_range\_start mac\_range\_end*] [**dest-ip** *dest\_ip*] [**ip-proto** *proto\_no*] [**port** *port\_no*]}**}**

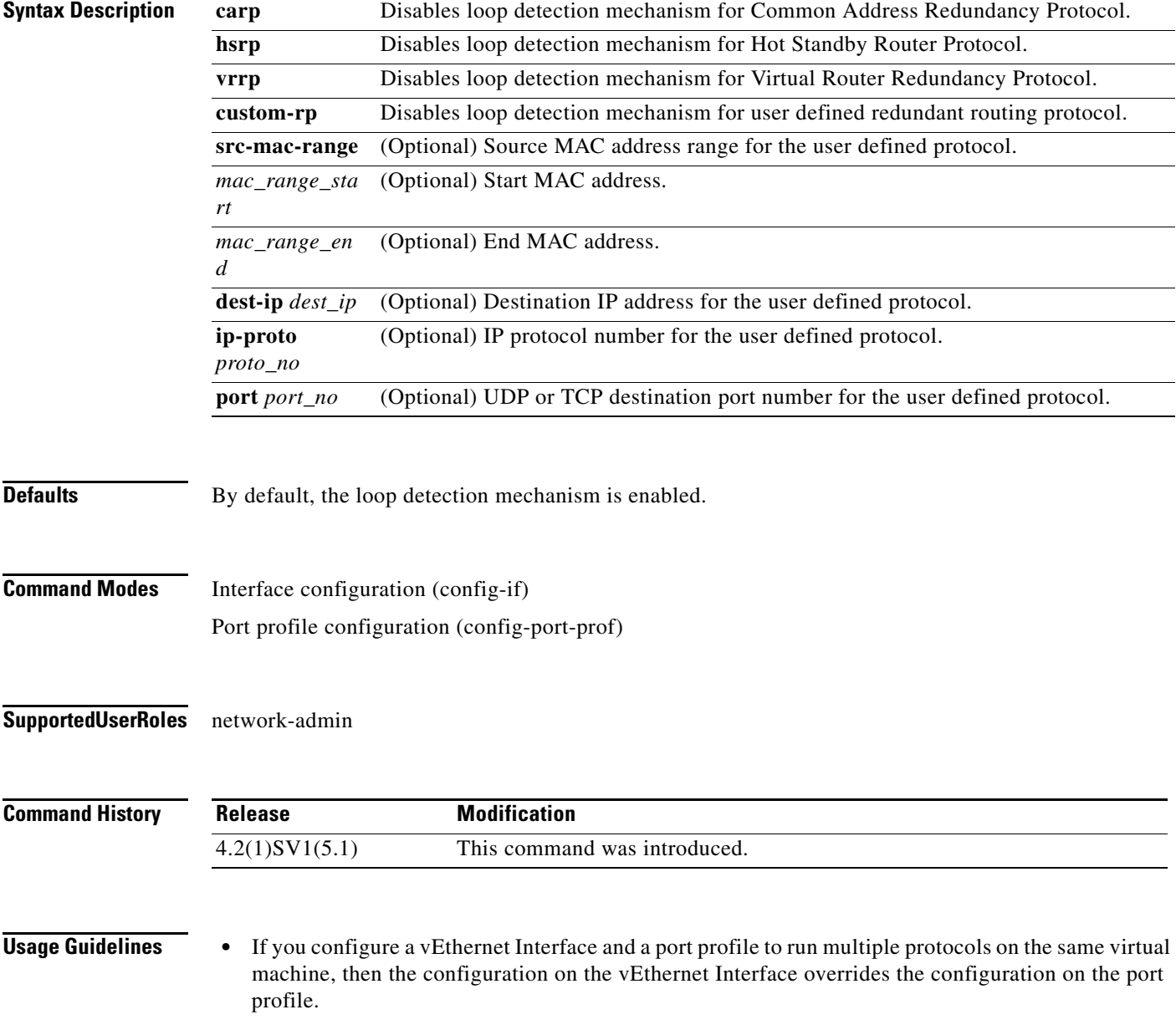

- **•** Disable IGMP Snooping on both Cisco Nexus 1000 and upstream switches between the servers to support most redundant routing protocols.
- **•** Disable loop detection configuration is not supported on PVLAN ports.
- **•** Disable loop detection configuration is not supported on the port security ports.

```
Examples This example shows how to disable loop detection for redundant routing protocols:
                   n1000v(config)# int veth5
                   n1000v(config-if)# disable-loop-detection carp
                   n1000v(config-if)# disable-loop-detection vrrp
                   n1000v(config-if)# disable-loop-detection hsrp
                   n1000v(config-if)# disable-loop-detection custom-rp dest-ip 224.0.0.12 port 2234
                   n1000v(config-if)# end
                   n1000v# show running-config interface vethernet 5
                   !Command: show running-config interface Vethernet5
                   !Time: Fri Nov 4 02:21:24 2011
                   version 4.2(1)SV1(5.1)
                   interface Vethernet5
                   inherit port-profile vm59
                   description Fedora117, Network Adapter 2
                   disable-loop-detection carp
                   disable-loop-detection custom-rp dest-ip 224.0.0.12 port 2234
                   disable-loop-detection hsrp
                   disable-loop-detection vrrp
                   vmware dvport 32 dvswitch uuid "ea 5c 3b 50 cd 00 9f 55-41 a3 2d 61 84 9e 0e c4"
                   vmware vm mac 0050.56B3.00B2
```
n1000v#

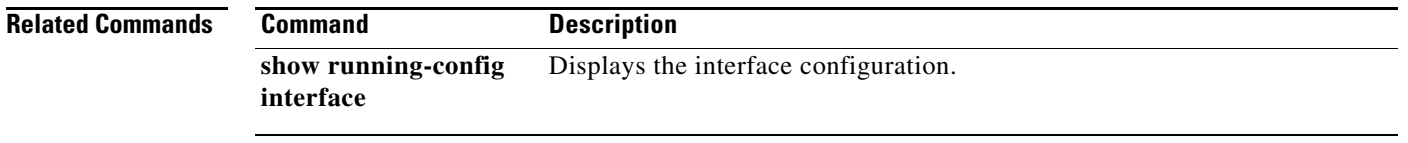

# **domain id**

To assign a domain-id, use the **domain id** command. To remove a domain-id, use the **no** form of this command.

**domain id** *number*

**no domain id**

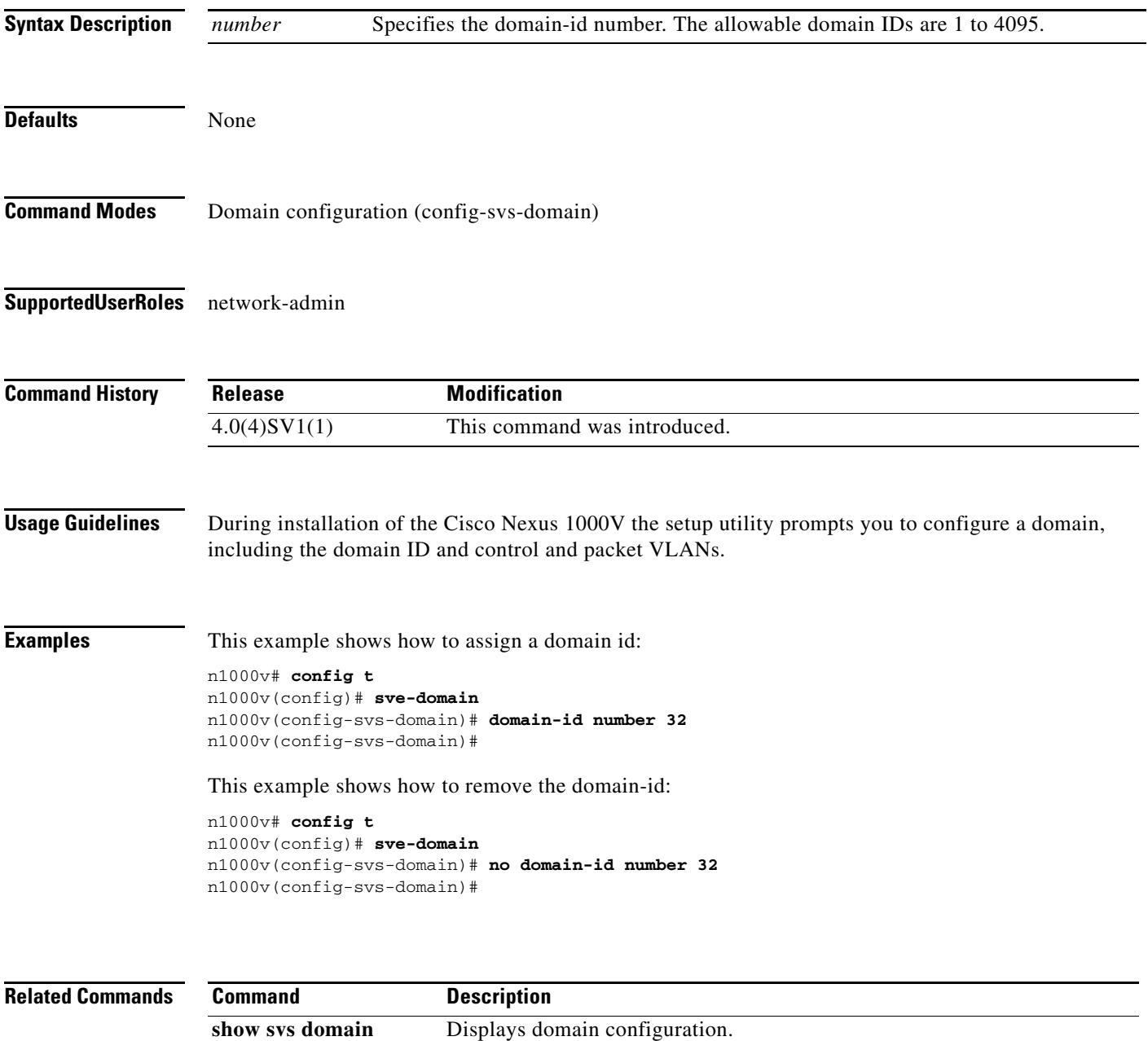

п

### **dscp (NetFlow)**

To add a differentiated services codepoint (DSCP) to a NetFlow flow exporter, use the **dscp** command. To remove the DSCP, use the **no** form of this command.

**dscp** *value*

**no dscp**

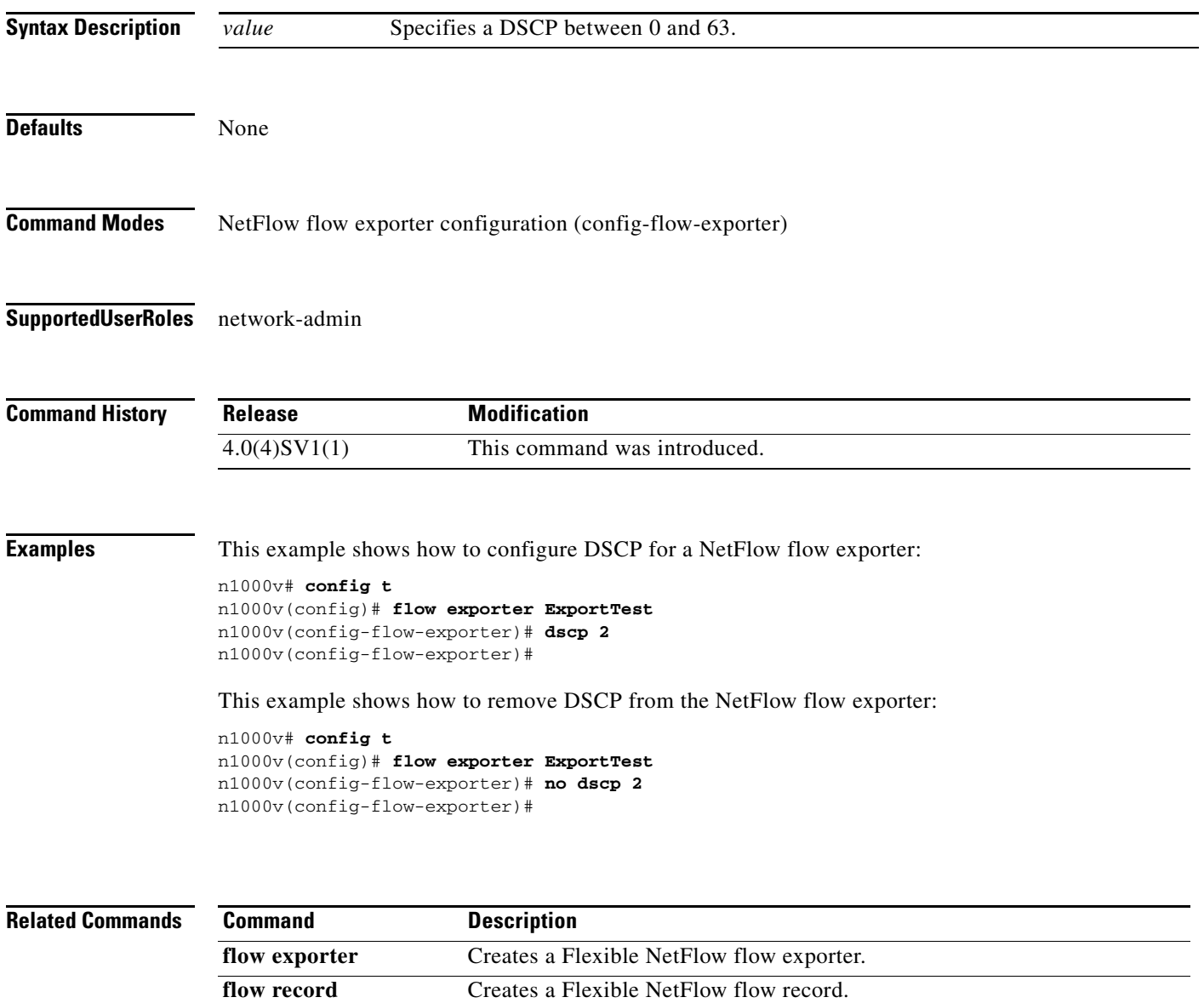

flow monitor **Creates a Flexible NetFlow flow monitor.** 

**show flow exporter** Displays information about the NetFlow flow exporter. **show flow record** Displays information about NetFlow flow records. **show flow monitor** Displays information about the NetFlow flow monitor.

### **duplex**

To set the duplex mode for an interface as full, half, or autonegotiate, use the **duplex** command. To revert back to the default setting, use the **no** form of this command.

**duplex** {**full** | **half** | **auto**}

**no duplex** [**full** | **half** | **auto**]

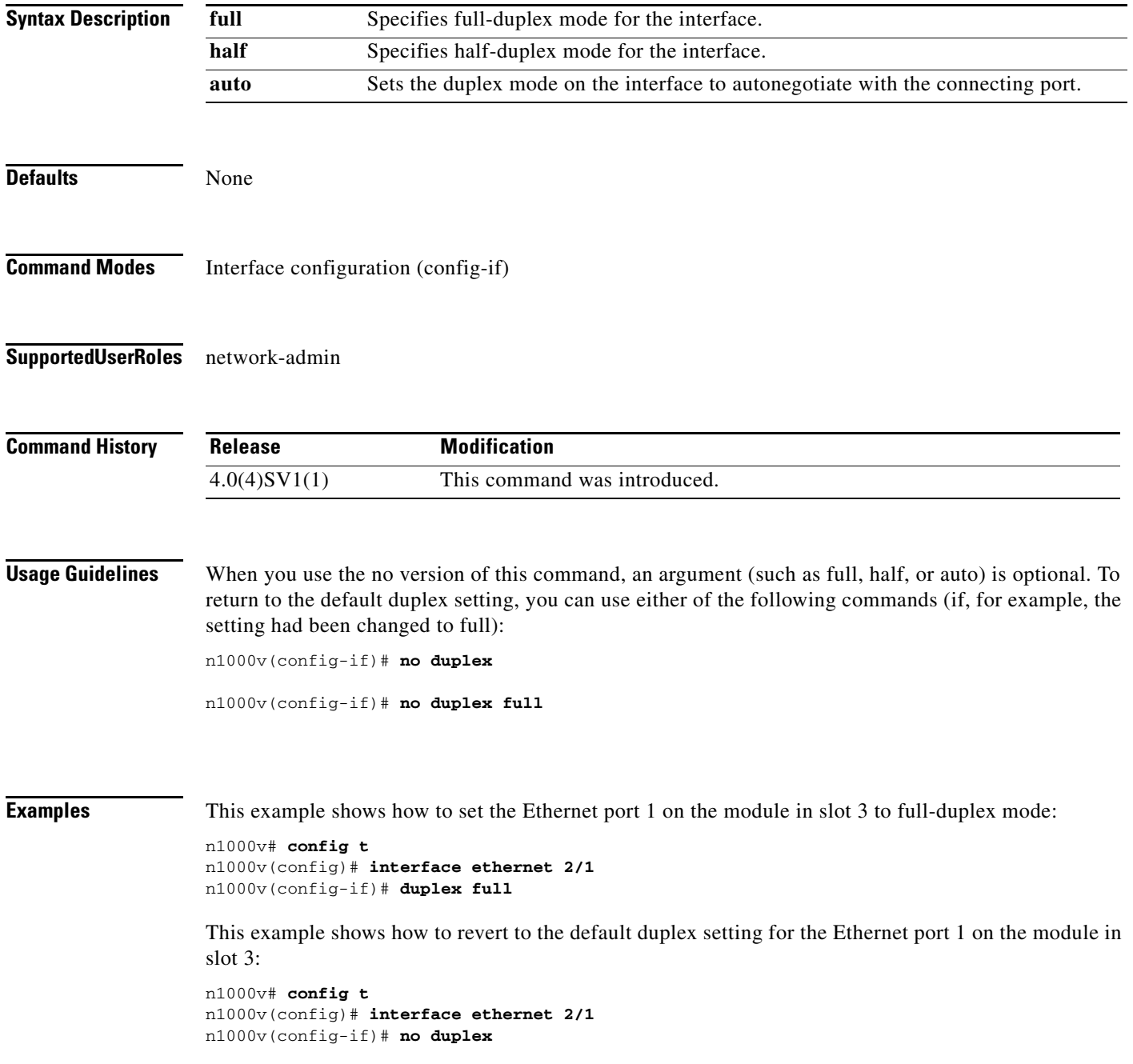

#### **Related Comman**

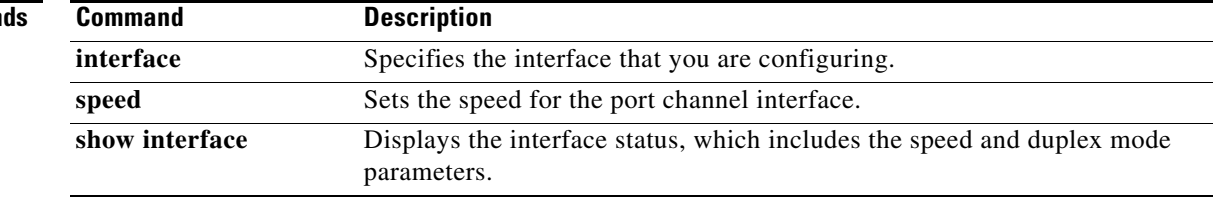